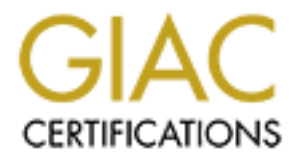

# Global Information Assurance Certification Paper

# Copyright SANS Institute [Author Retains Full Rights](http://www.giac.org)

This paper is taken from the GIAC directory of certified professionals. Reposting is not permited without express written permission.

# [Interested in learning more?](http://www.giac.org/registration/gsna)

Check out the list of upcoming events offering "Auditing Systems, Applications, and the Cloud (Audit 507)" at http://www.giac.org/registration/gsna

# Audit of a Corporate Security System<br>
Domain Controller<br>
Steve Graham<br>
November 12, 2004<br>
GSNA Practical Version 3.2<br>
Option 1<br>
Steve Graham<br>
Option 1<br>
Steve Straham<br>
Option 1 **Audit of a Corporate Security Systems Domain Controller**

 $\begin{array}{ccc} \hline \end{array}$   $\begin{array}{ccc} \hline \end{array}$   $\begin{array}{ccc} \hline \end{array}$ Steve Graham November 12, 2004

> GSNA Practical Version 3.2 Option 1

#### *Abstract*

The following is a technical audit of a Corporate Security Systems Domain Controller. This audit will begin by researching information about the system. It will provide a risk evaluation and review some current states of practice. Following this will be a check list, the audit itself and a report.

 $K_{\text{eff}}$  for a  $\mathcal{L}_{\text{eff}}$  and  $\mathcal{L}_{\text{eff}}$  and  $\mathcal{L}_{\text{eff}}$  and  $\mathcal{L}_{\text{eff}}$ The purpose of this audit is to assess the vulnerabilities and risk levels of this security systems server and to provide recommendations and a comprehensive report detailing the findings.

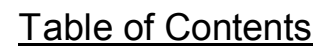

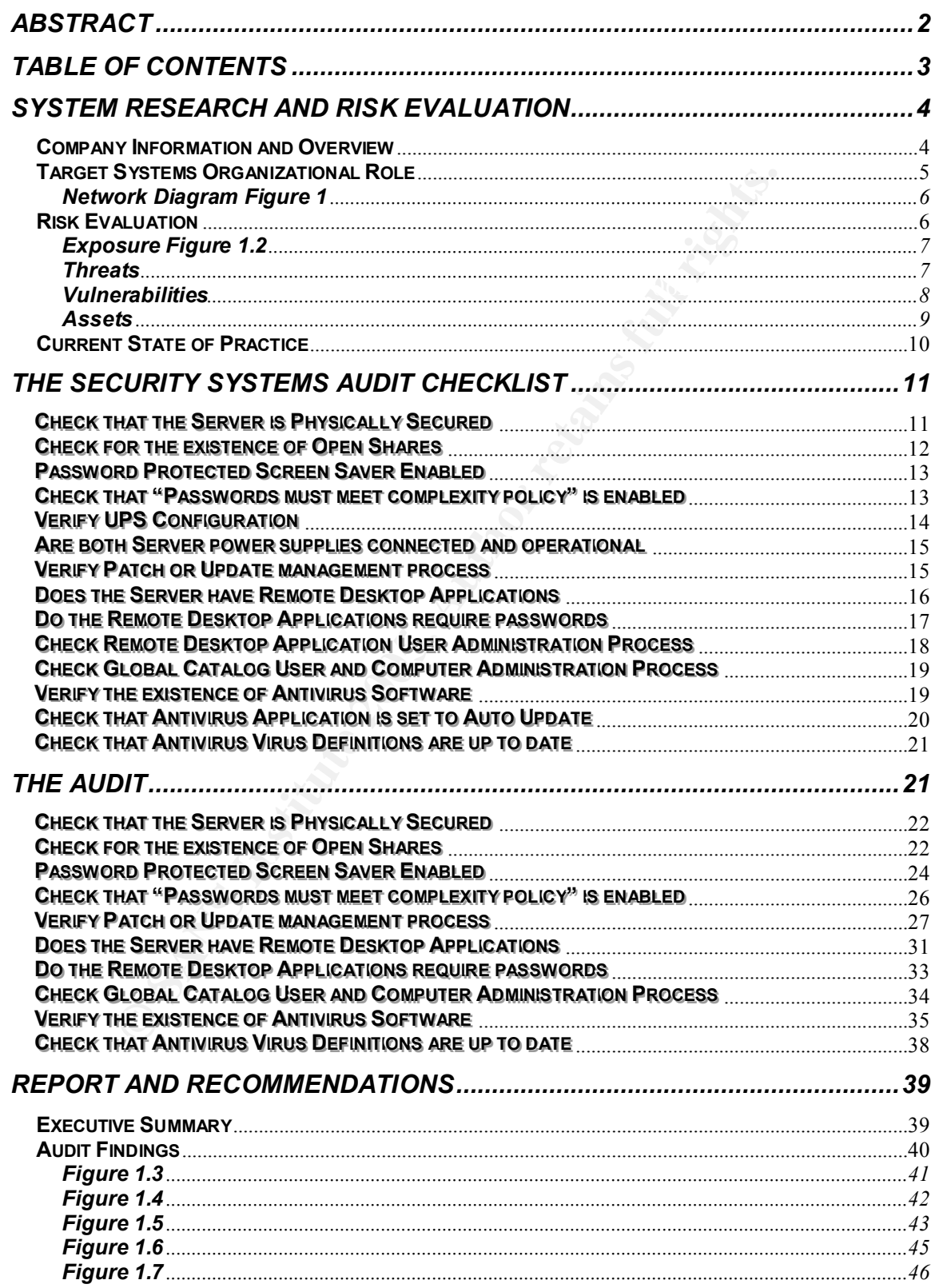

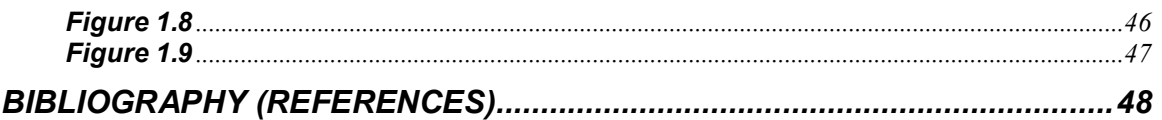

### **System Research and Risk Evaluation**

#### **Company Information and Overview**

**EXECUTE 2006, ANS INSTITUTE 2006, ANSWERP 2006, ANSWERP 2006, ANSWERP 2006, AND RESEARCH AND RESEARCH AND RESPONSE AND RESPONSIVE 2005, AND RESPONSE AND RESPONSIVE 2006, AND RESPONSIVE 2006, AND RESPONSIVE 2006, AND RESPO** The company this audit is focused on develops hardware for the semi-conductor industry. The manufacturing and servicing of this hardware required this company to decentralize its operation. With this organizational model it becomes difficult to monitor and enforce many of the companies policies and procedures. Applying building security systems to this model is an equally challenging task.

Although networked security systems have been around for a few years they are still relatively new. However, it is becoming increasingly more common for mid to large size organizations to rely almost completely on network based technology to secure their physical and (at times) intellectual property. Some organizations

use a single security application that incorporates digital video recorders with access control and security alarm systems. Others use individual applications for each security system. The one key focus they all have in common is their primary form of communication, "The Network." It is true that many security systems have the ability to use a phone dialer as a backup to the network, but often times these connections are slow and unpredictable.

With limited budgets and shared network recourses it is not uncommon to find security system servers that have multiple rolls. Such is the case with the security server this audit is focused on.

#### **Target Systems Organizational Role**

The target of this audit is a single HP ProLiant DL380 server running Windows 2000 Server with Service Pack 4 (see below):

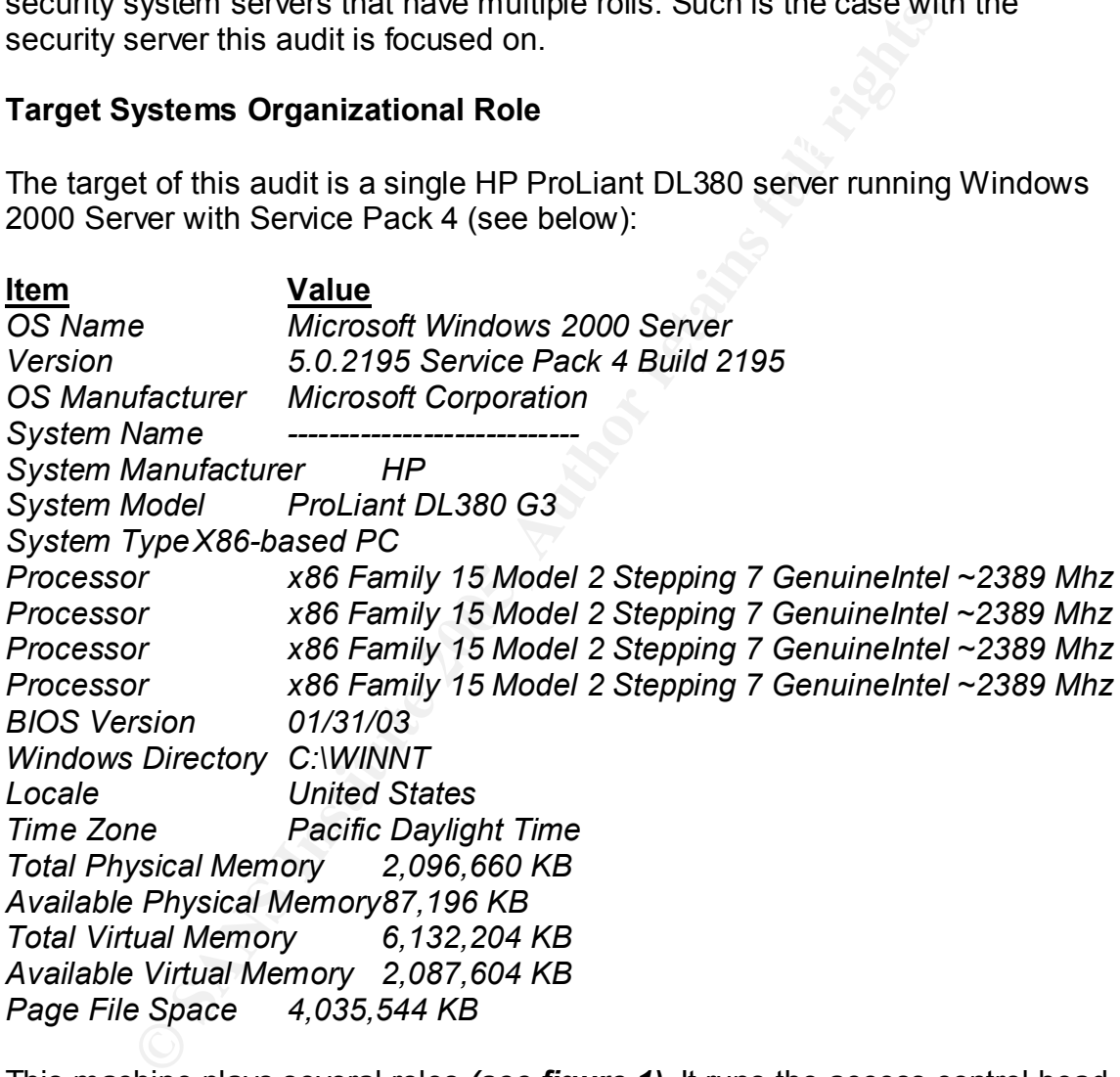

also supports 25 or more Digital Video Recorders and 30 or more access control This machine plays several roles *(see figure 1).* It runs the access control head end application, network monitoring applications and is the Domain Controller for the entire security systems global network. This domain controller is utilized by a 24 hour Security Operations monitoring group including several technicians. It sites. This server provides services and applications to internal users only.

## **Head Quarters Headquarters**

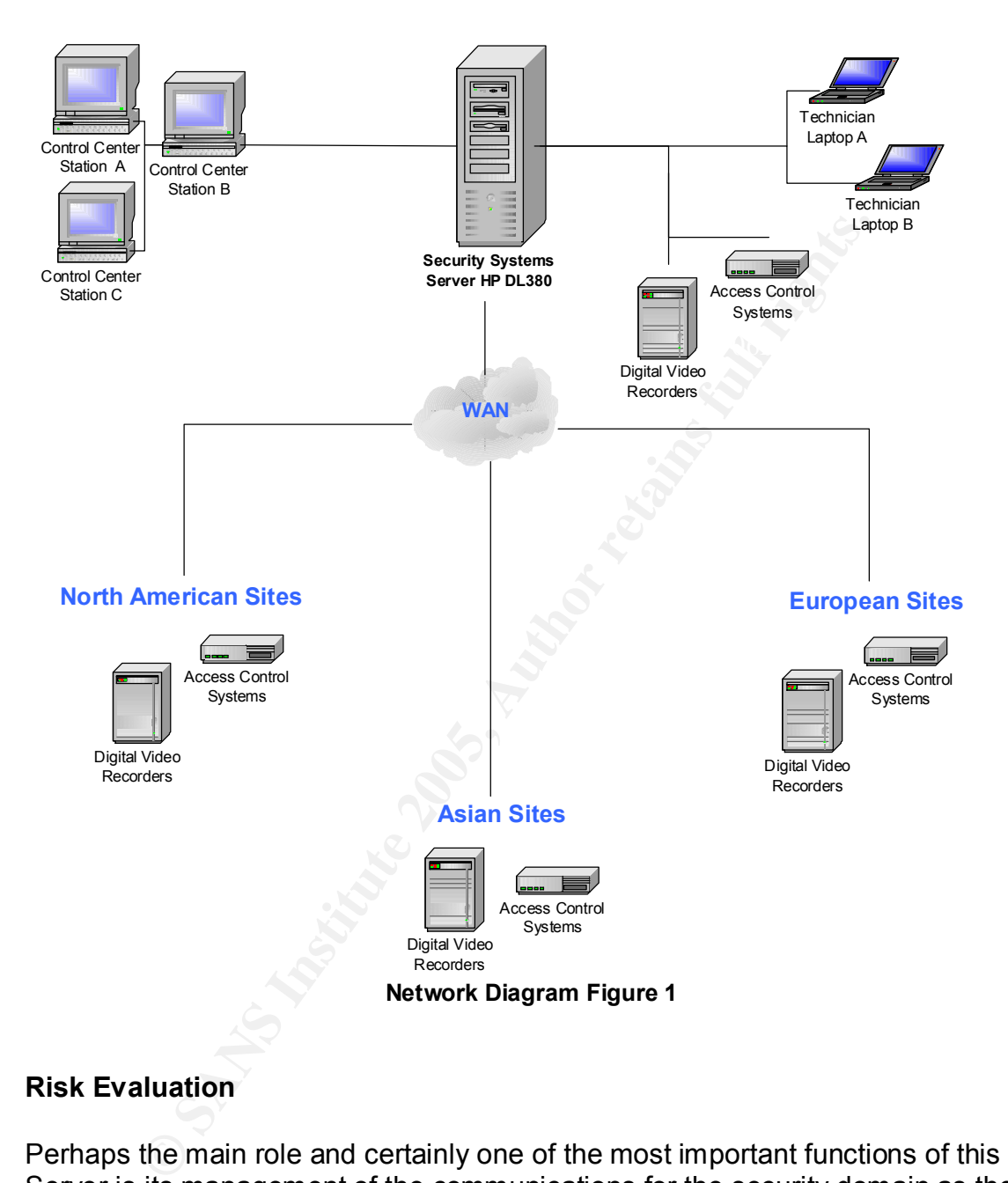

#### **Risk Evaluation**

Controller) supporting this security domain. On closer inspection a number of Perhaps the main role and certainly one of the most important functions of this Server is its management of the communications for the security domain as the Domain Controller. As the root of the forest for this security domain this stand alone server provides the DNS and WINS service in conjunction with the Global Catalog which makes it versatile yet vulnerable as the only DC (Domain risks are associated with this particular network scenario and certainly apply to the server targeted for this audit.

First we should take a look at what defines a Risk and how it will be identified throughout the remainder of this audit. In basic terms we are creating a Risk when we allow an Exposure to exist. When we add Vulnerability to a Threat we get Exposure:

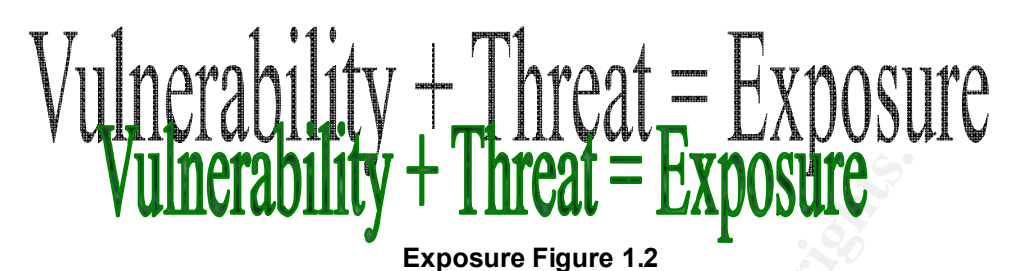

With this in mind we will take a look at these elements and how they affect the target of our assessment.

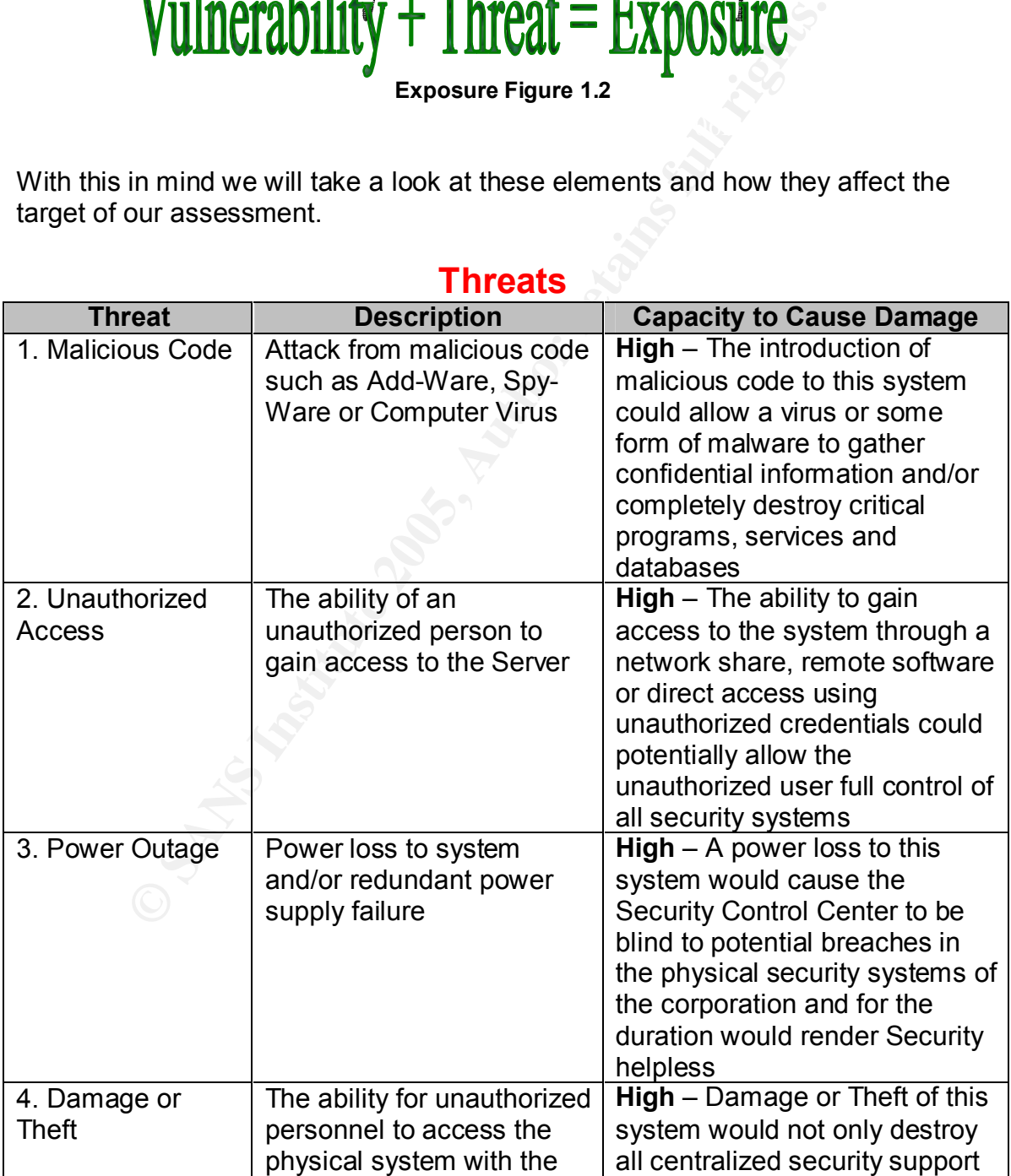

#### **Threats**

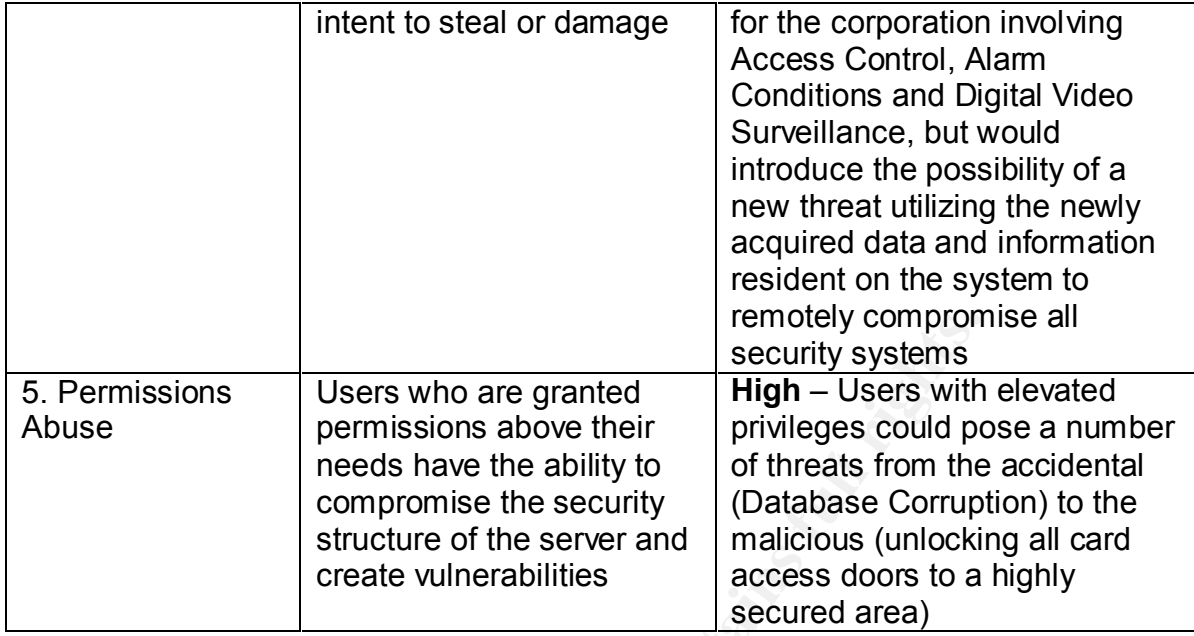

# **Vulnerabilities**

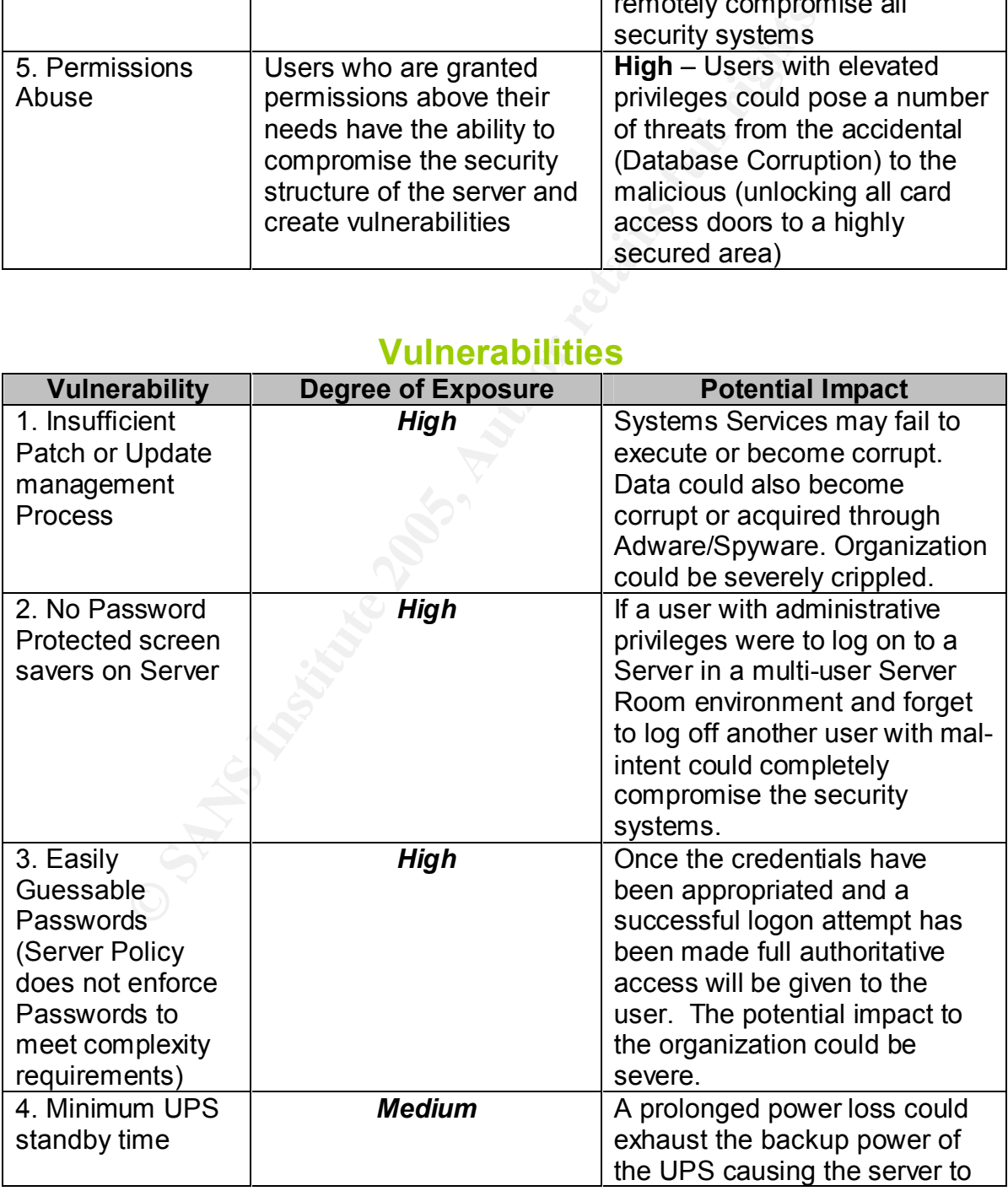

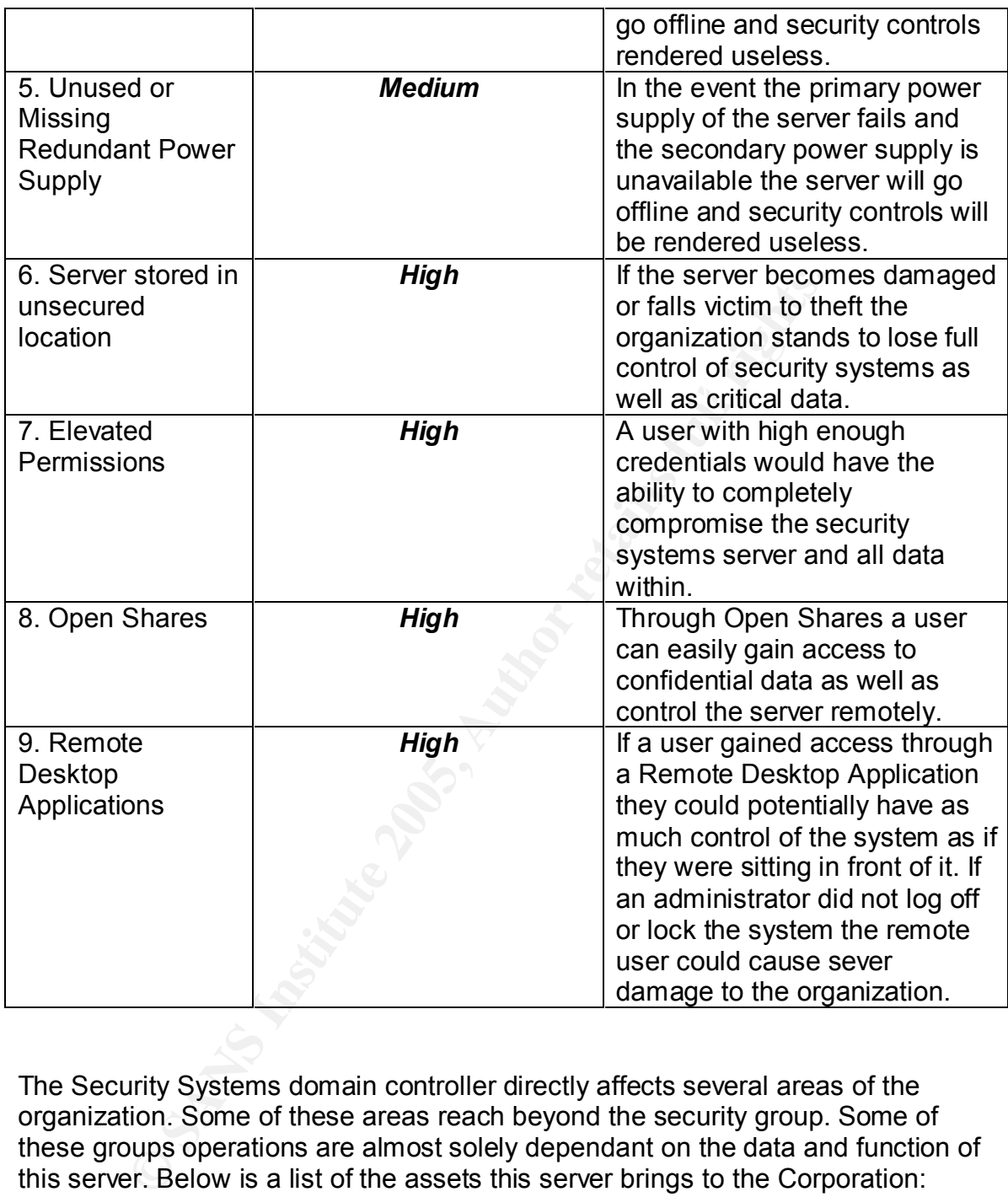

The Security Systems domain controller directly affects several areas of the organization. Some of these areas reach beyond the security group. Some of these groups operations are almost solely dependant on the data and function of this server. Below is a list of the assets this server brings to the Corporation:

#### **Assets**

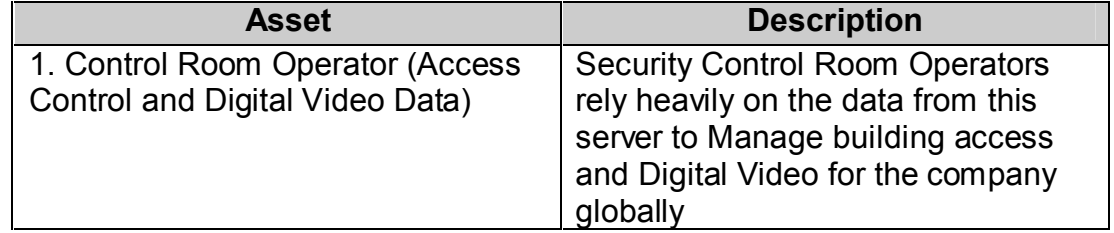

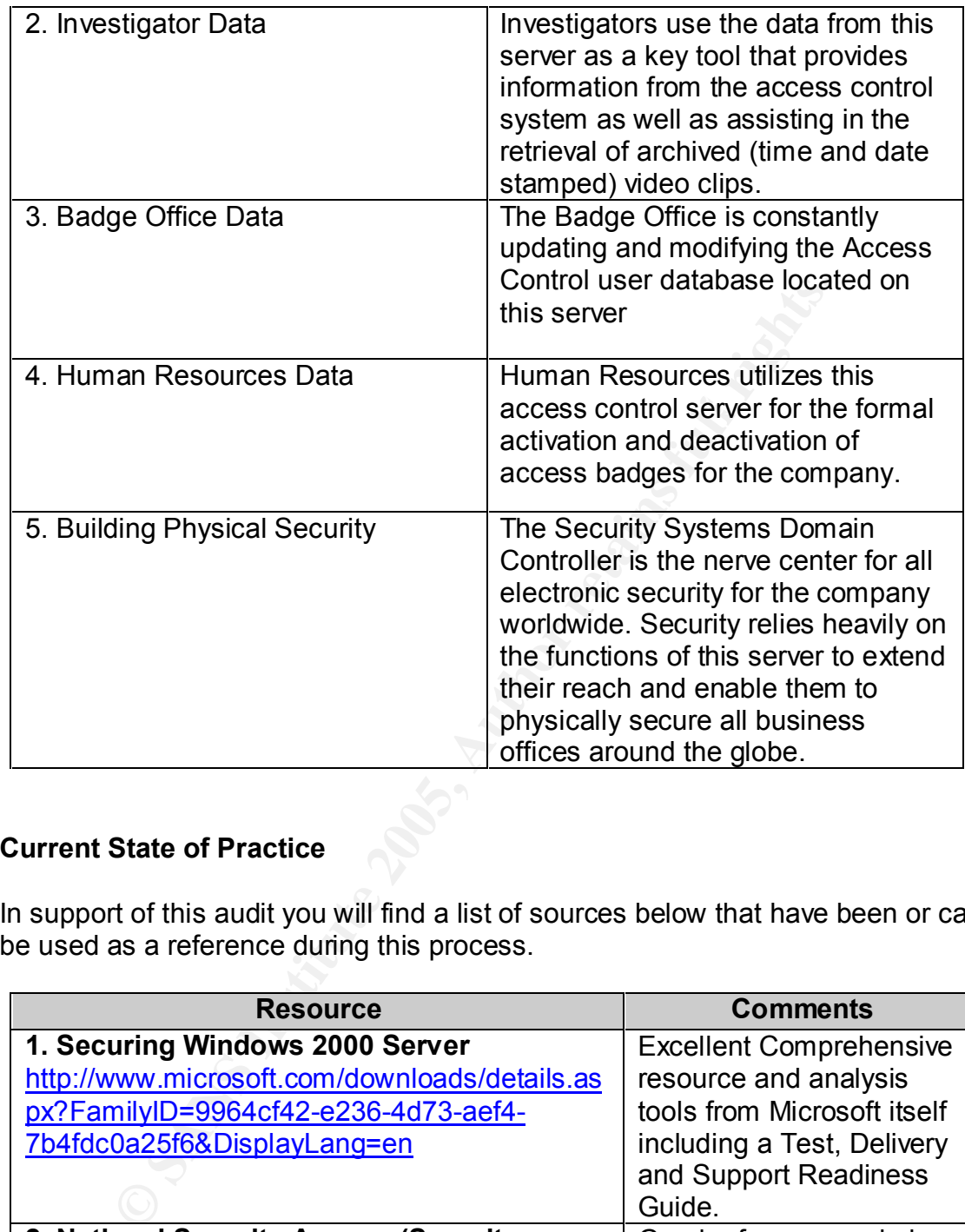

#### **Current State of Practice**

In support of this audit you will find a list of sources below that have been or can be used as a reference during this process.

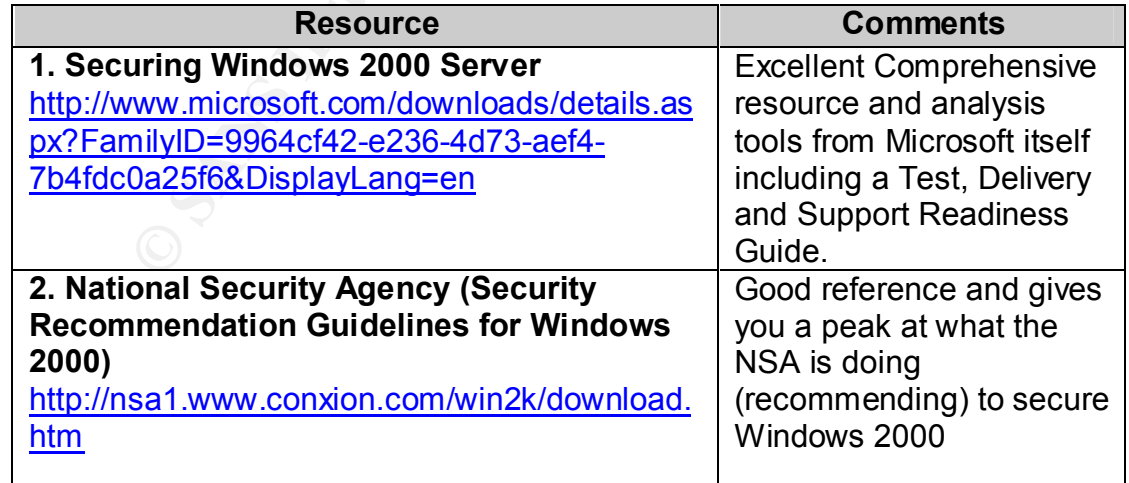

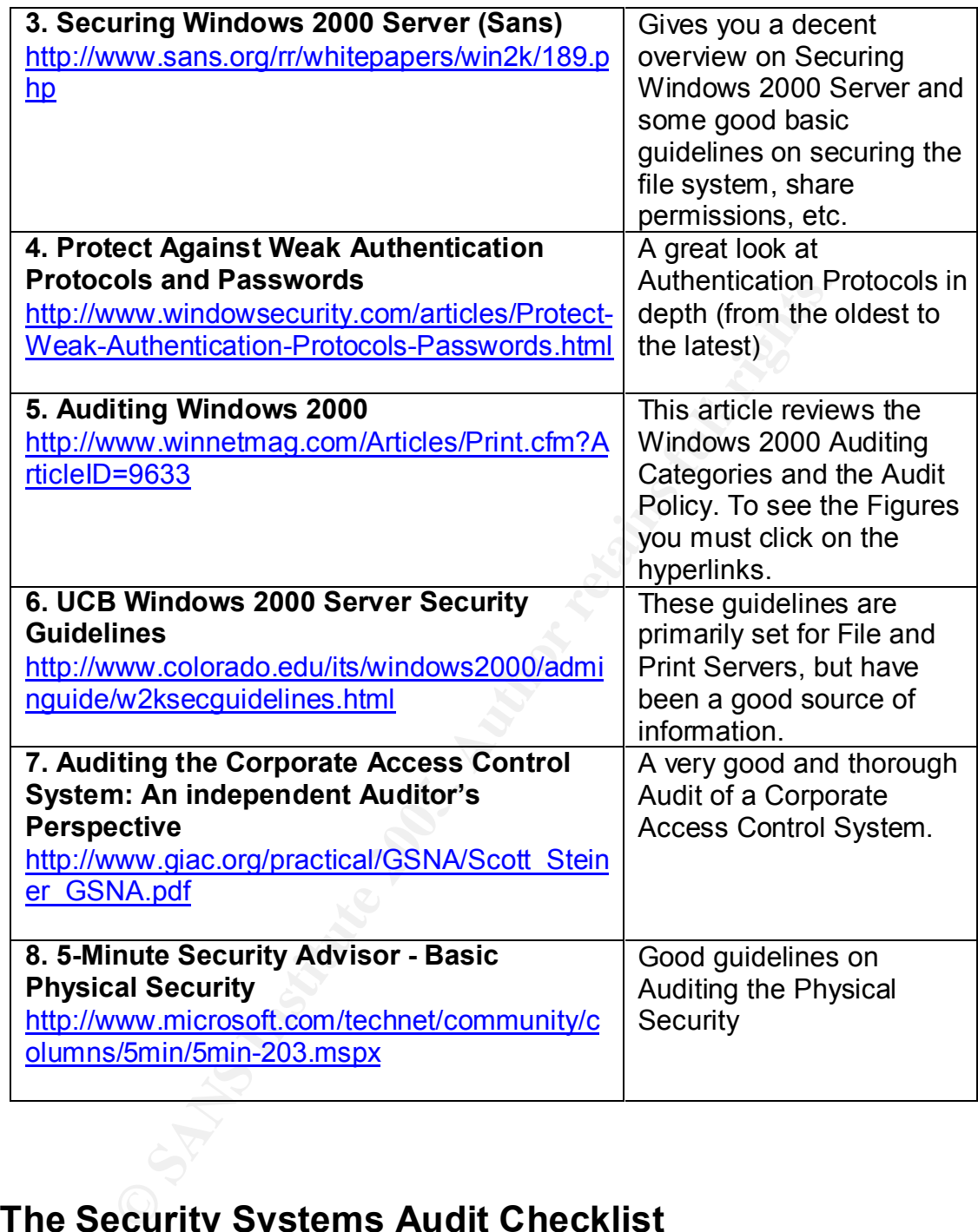

## **The Security Systems Audit Checklist**

#### **Check that the Server is Physically Secured**

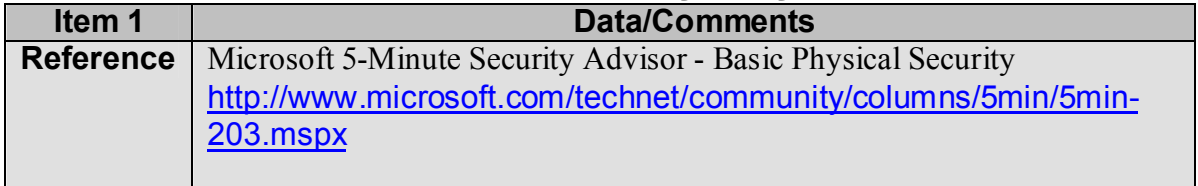

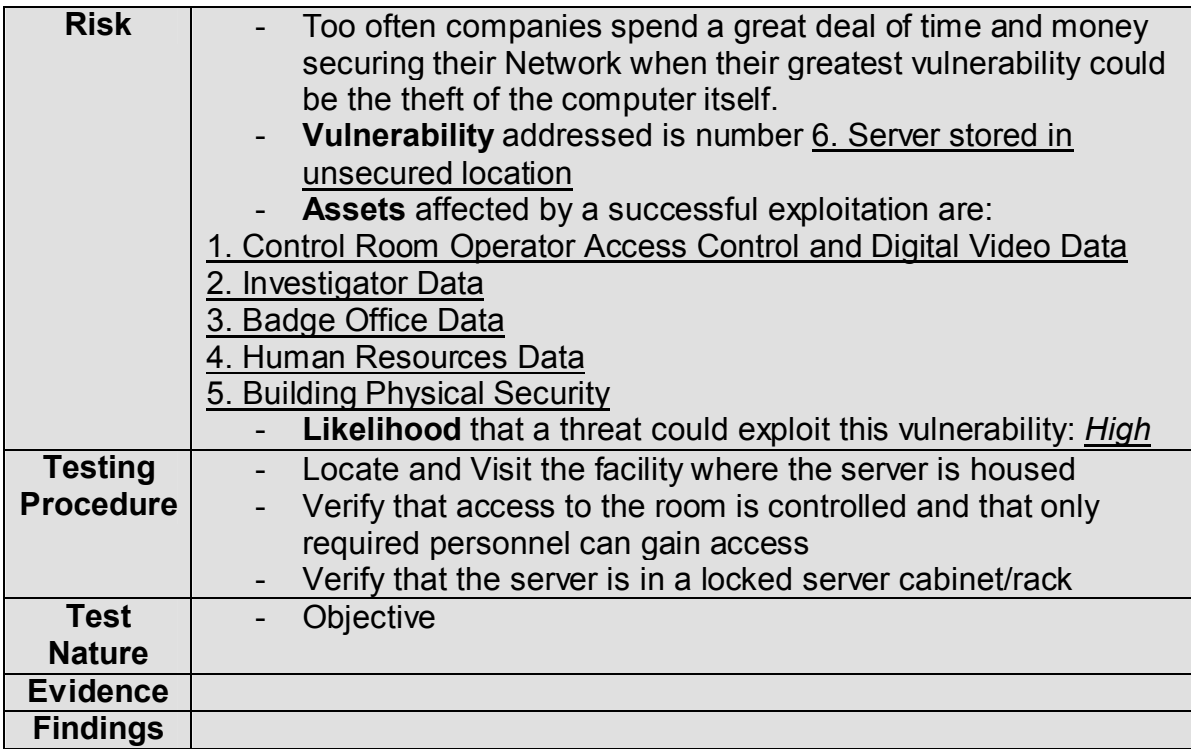

#### **Check for the existence of Open Shares**

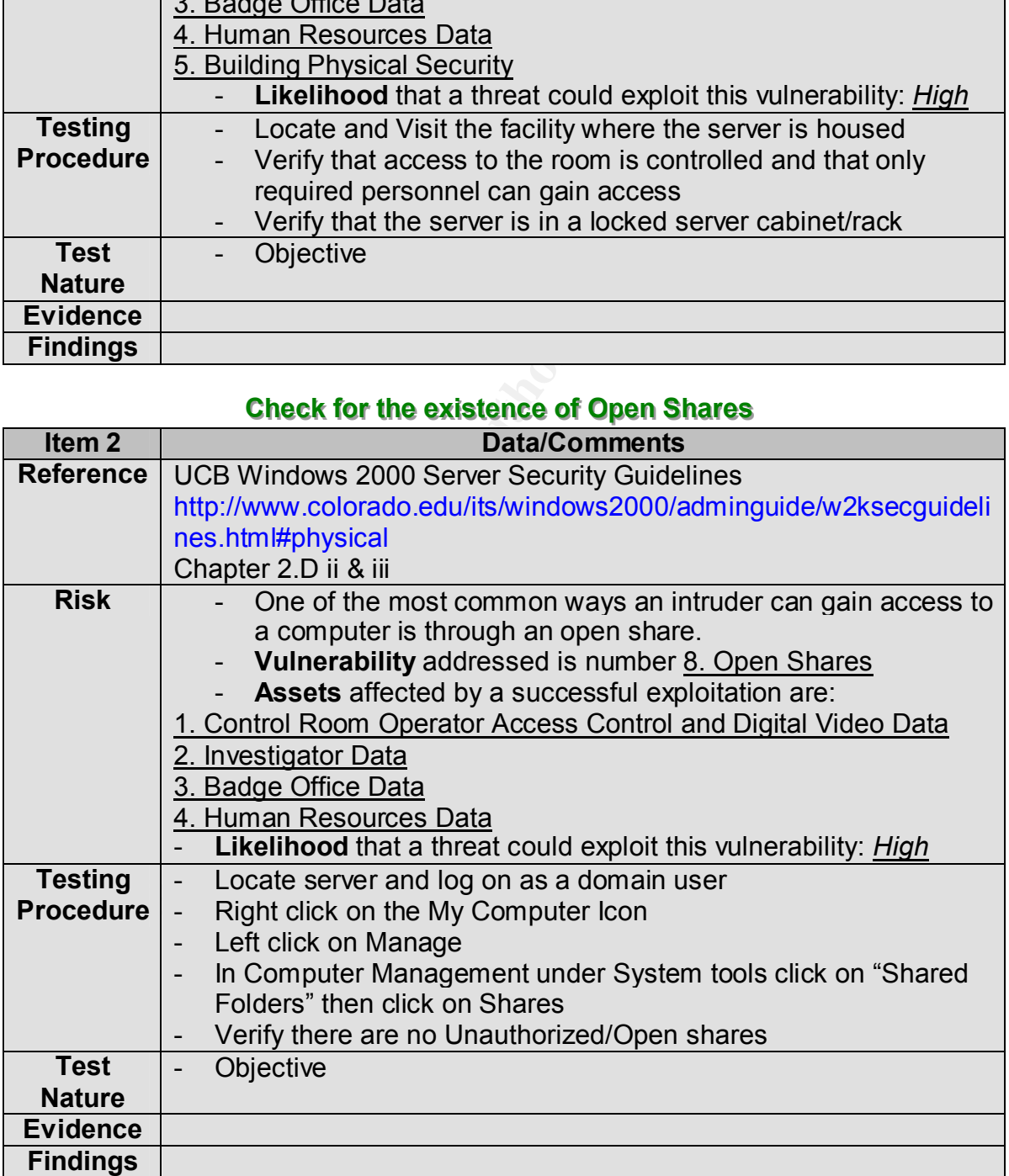

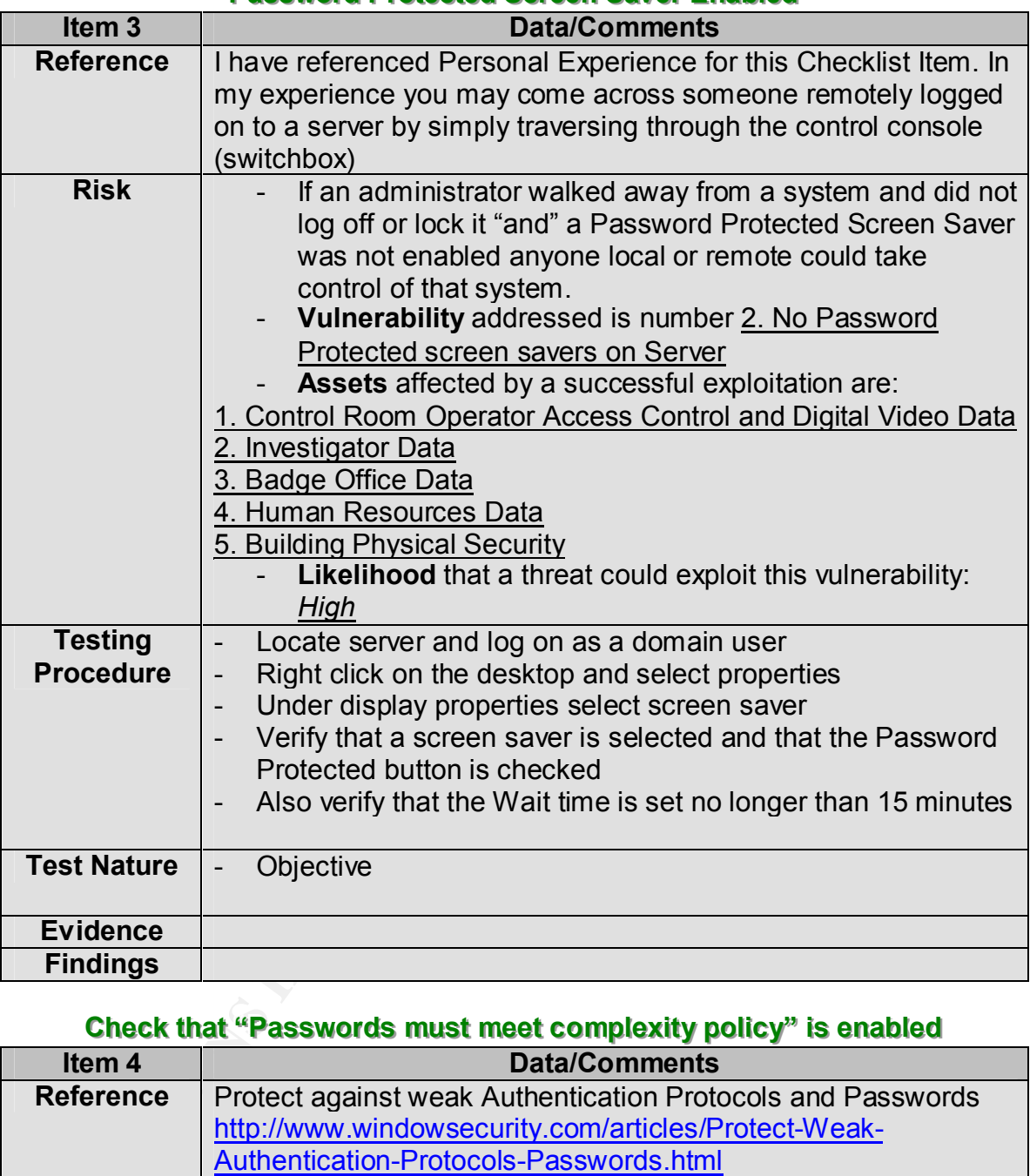

#### **Password Protected Screen Saver Enabled**

#### **Check that "Passwords must meet complexity policy" is enabled**

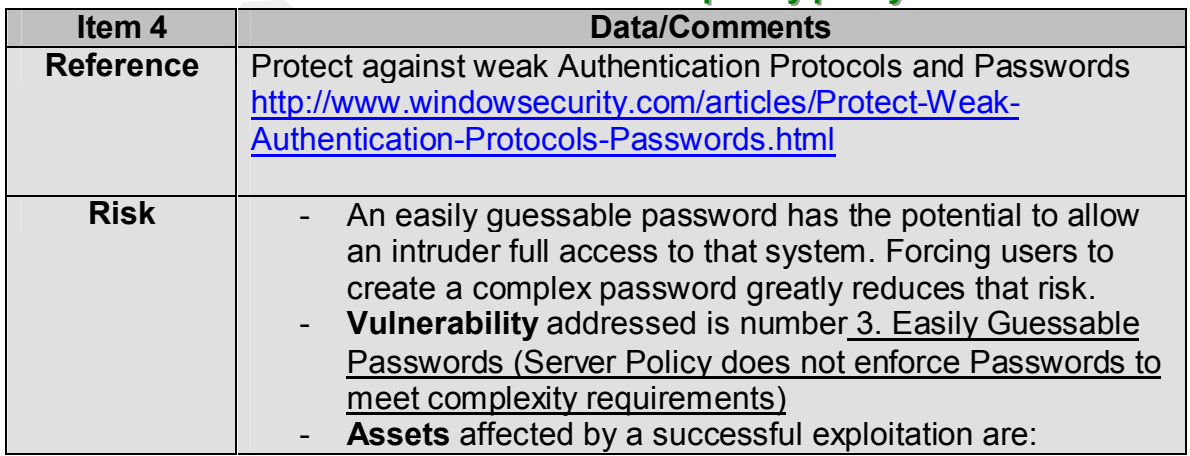

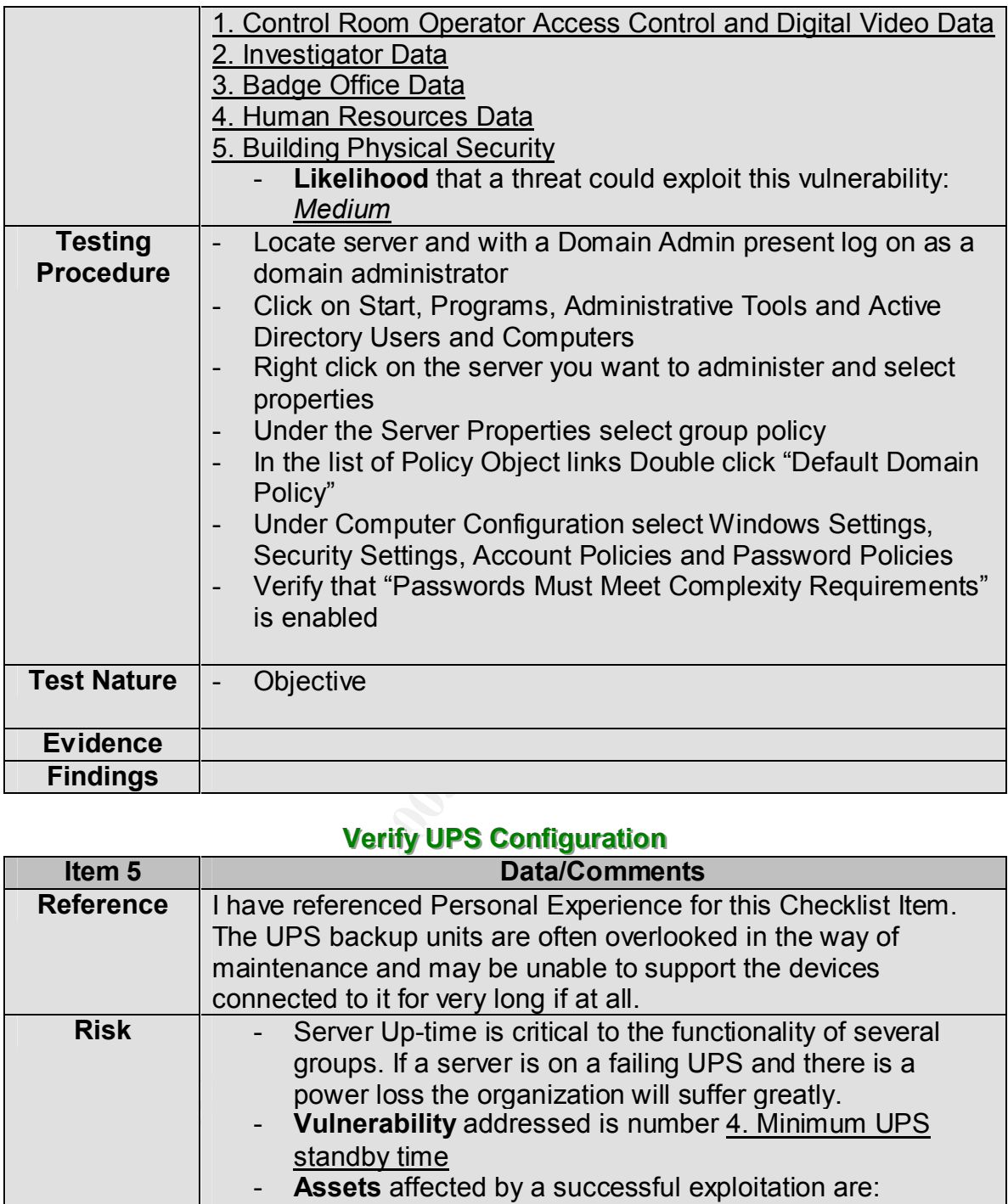

#### **Verify UPS Configuration**

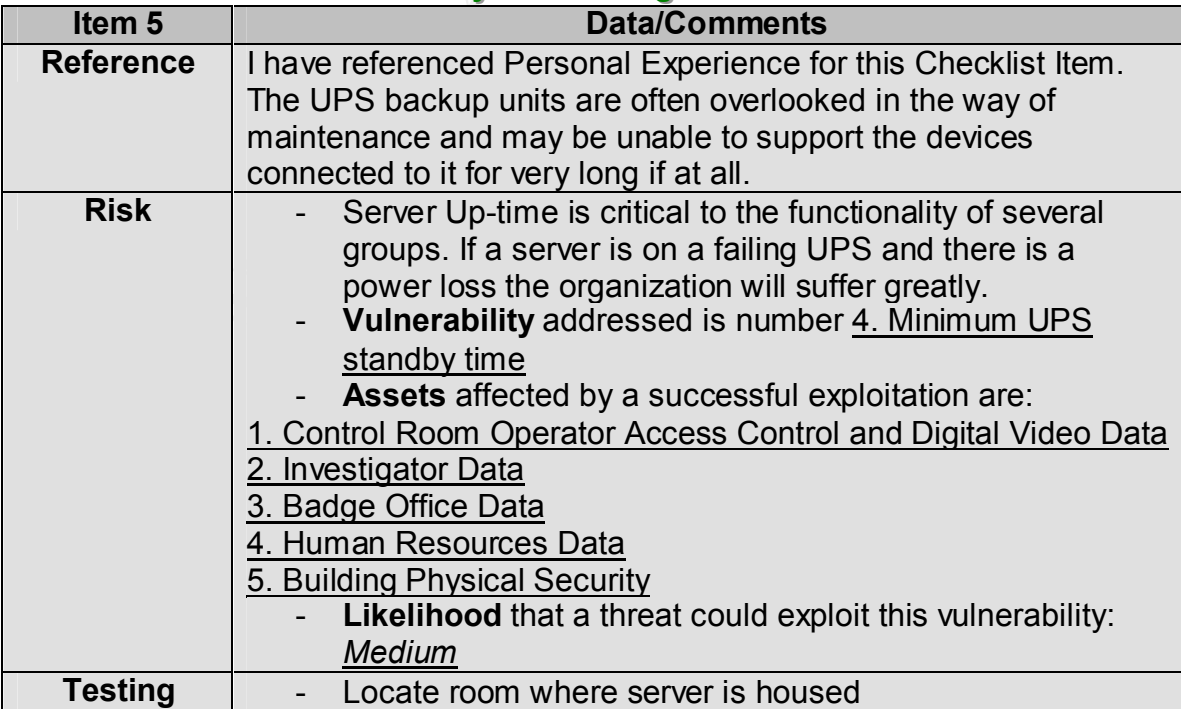

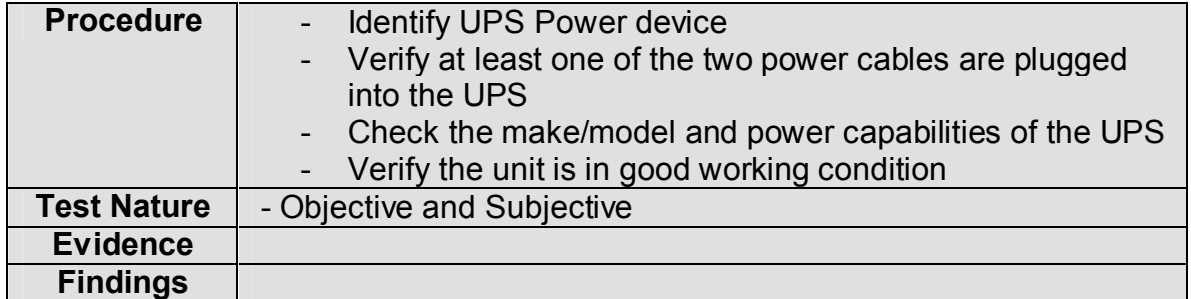

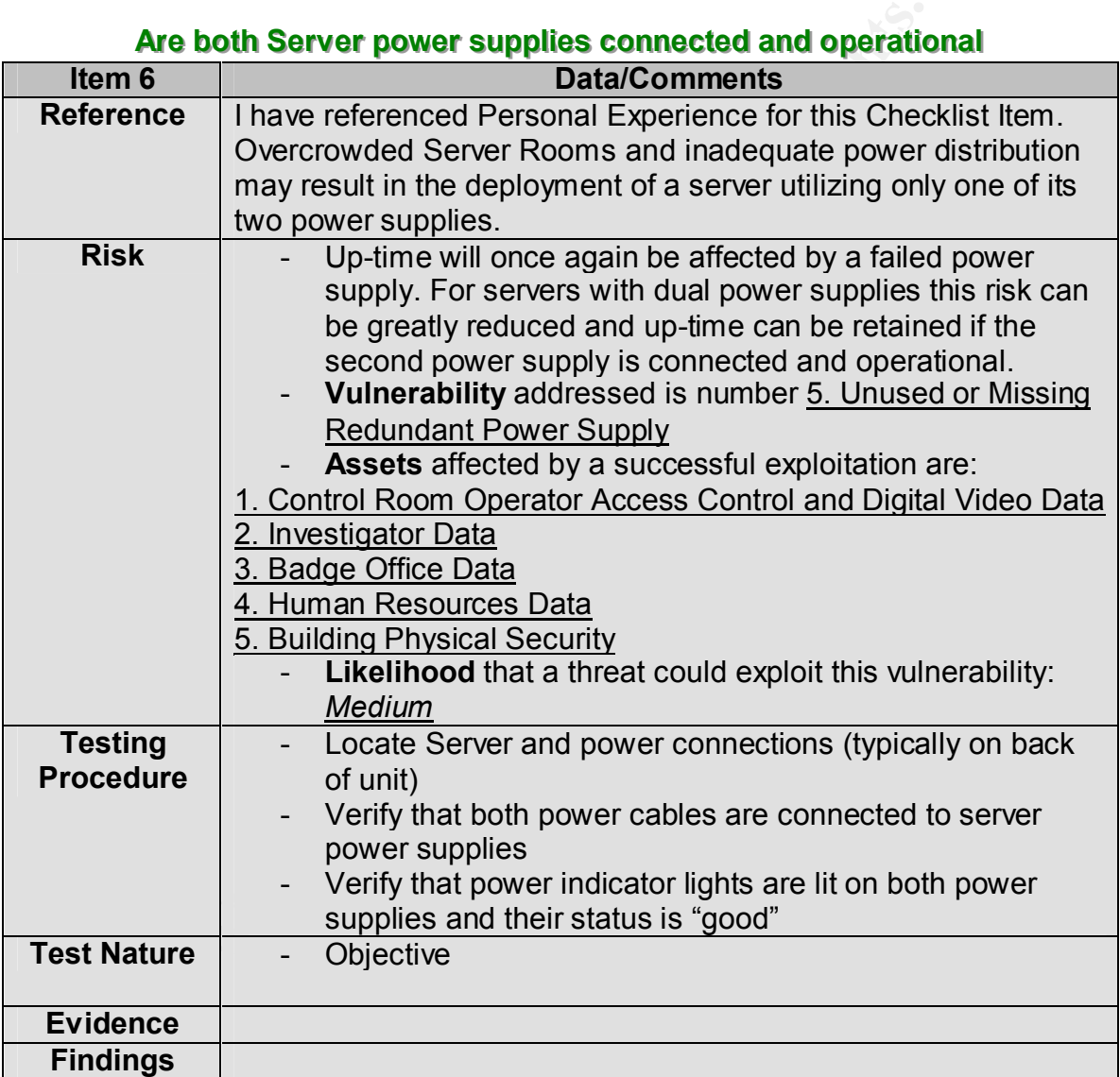

#### **Verify Patch or Update management process**

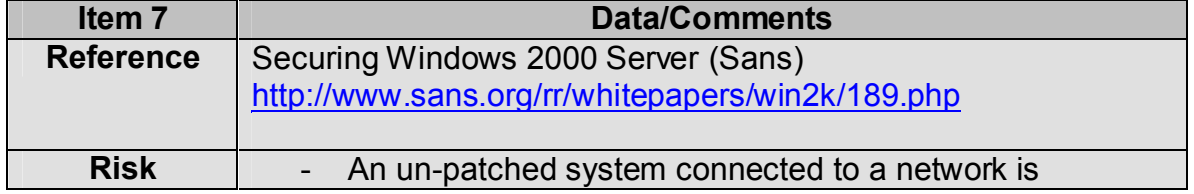

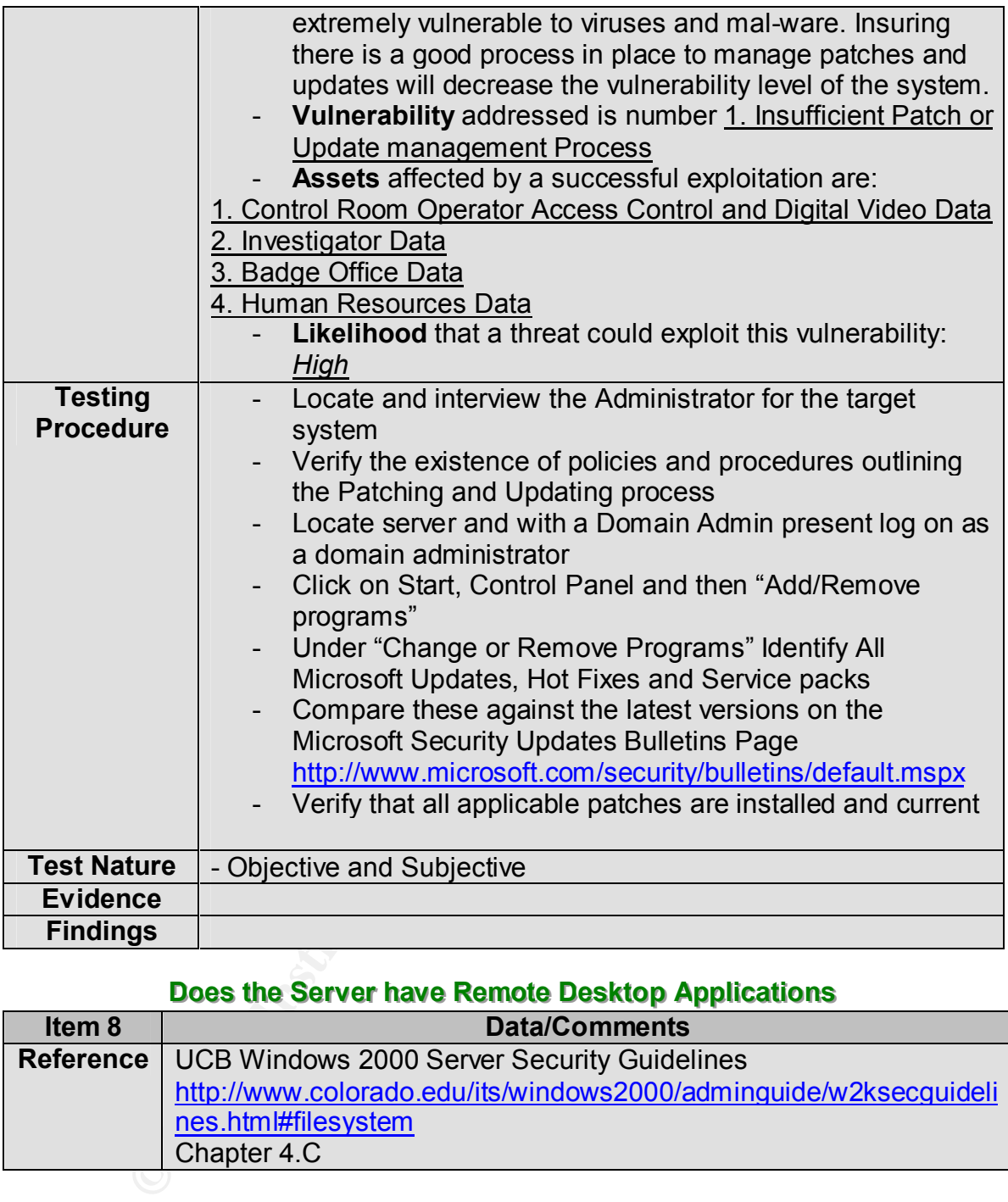

#### **Does the Server have Remote Desktop Applications**

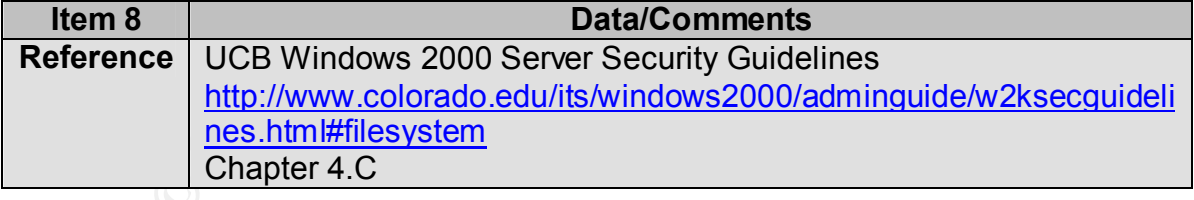

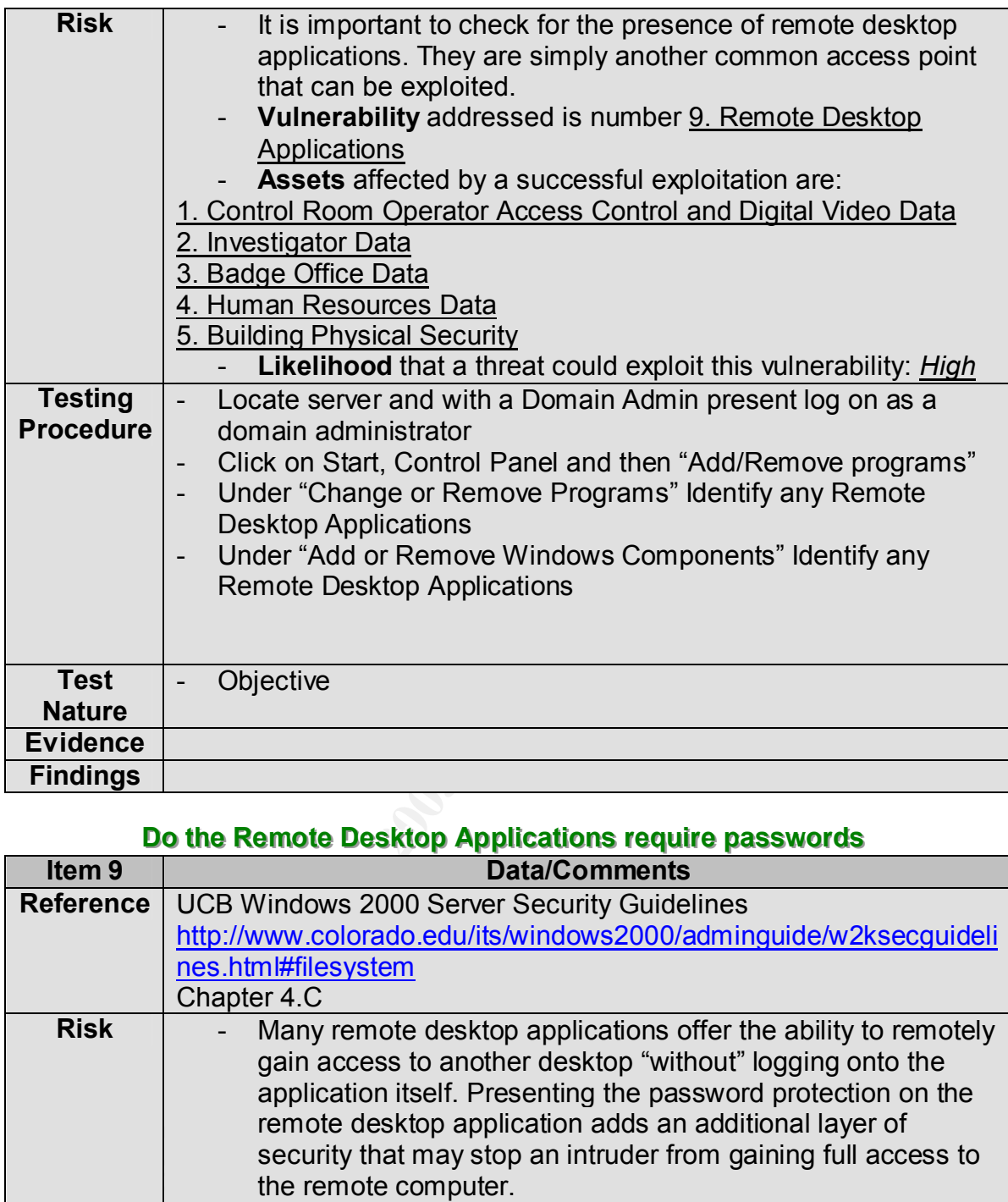

#### **Do the Remote Desktop Applications require passwords**

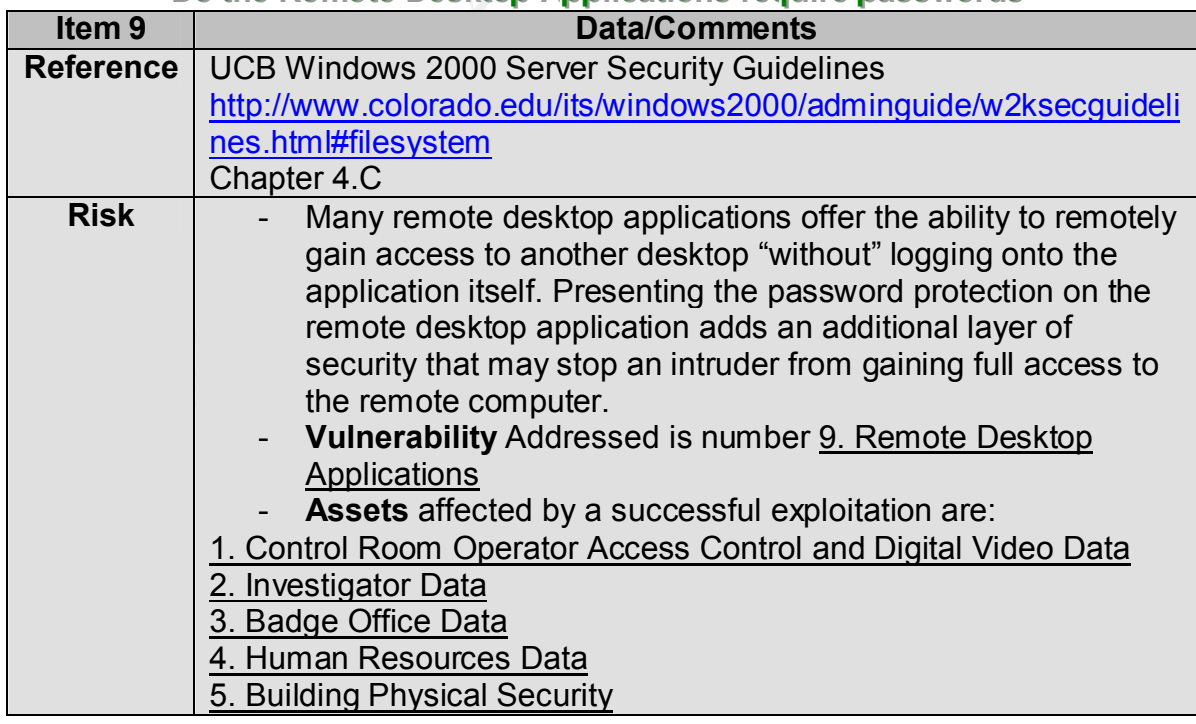

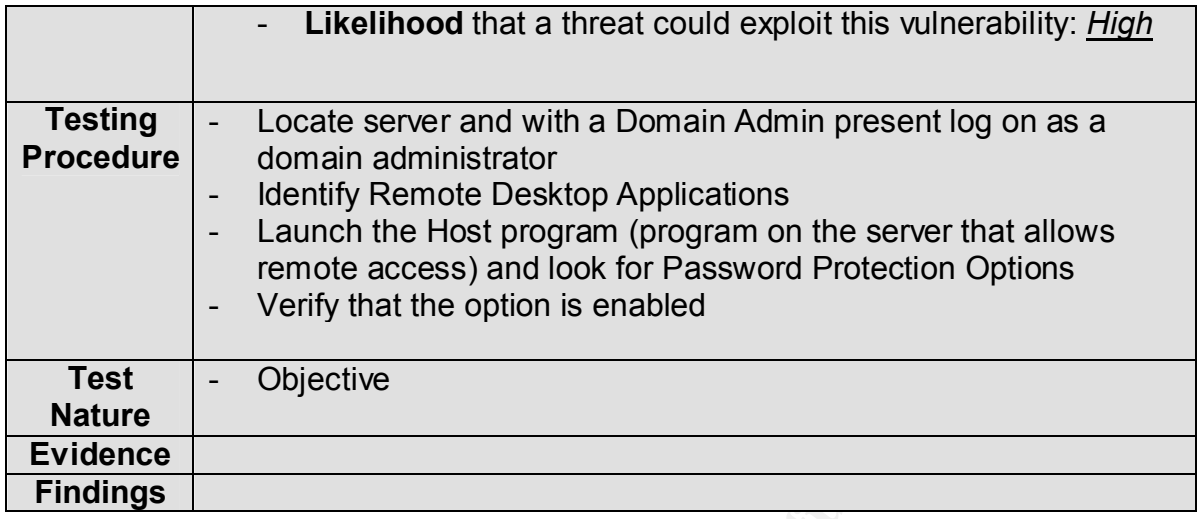

#### **Check Remote Desktop Application User Administration Process**

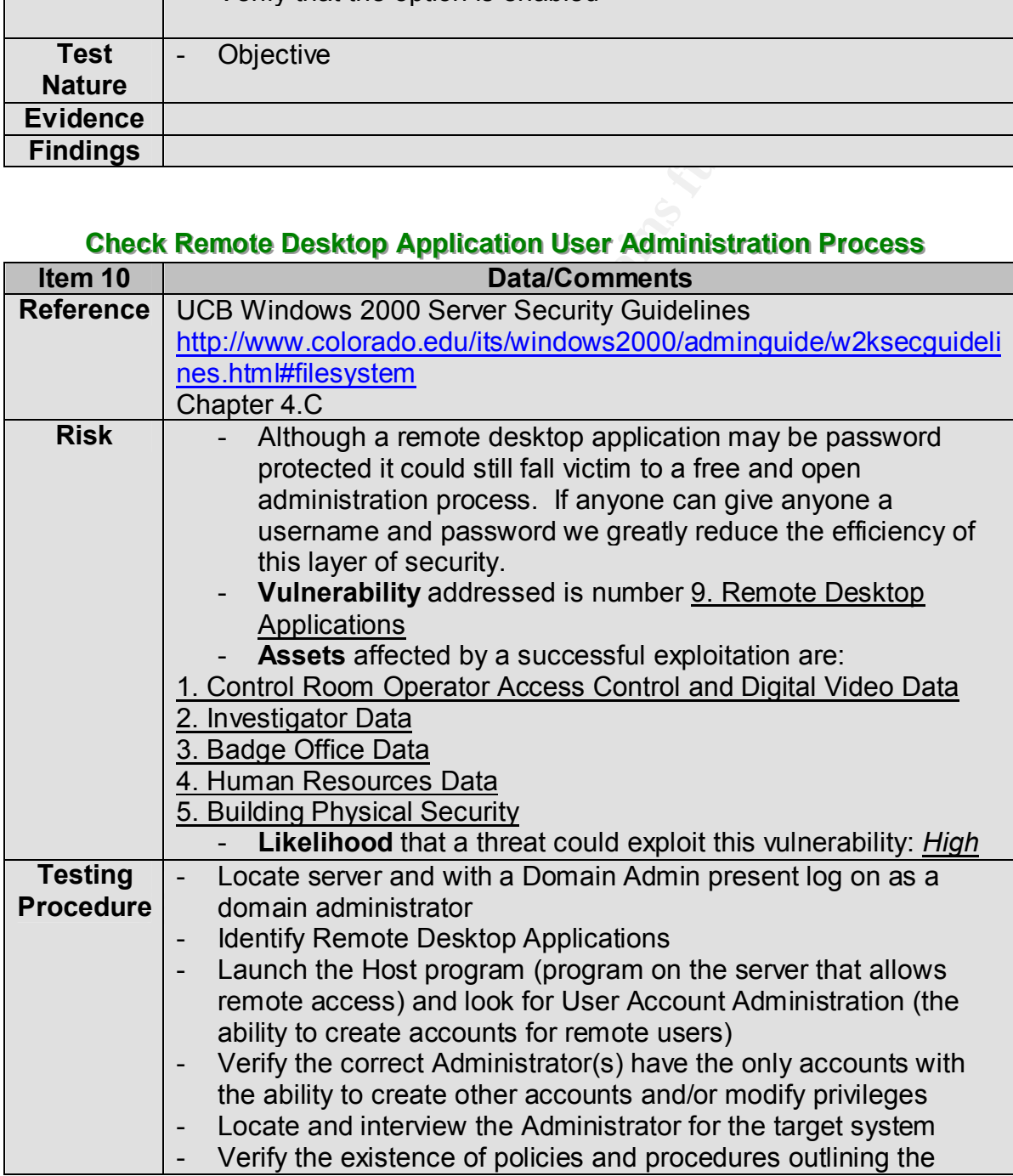

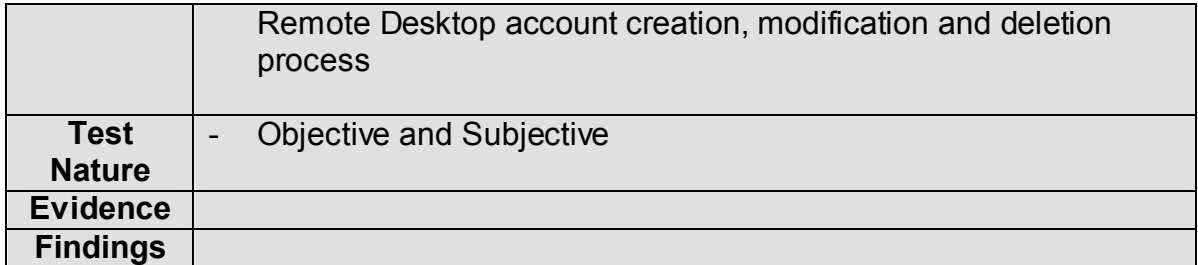

#### **Check Global Catalog User and Computer Administration Process**

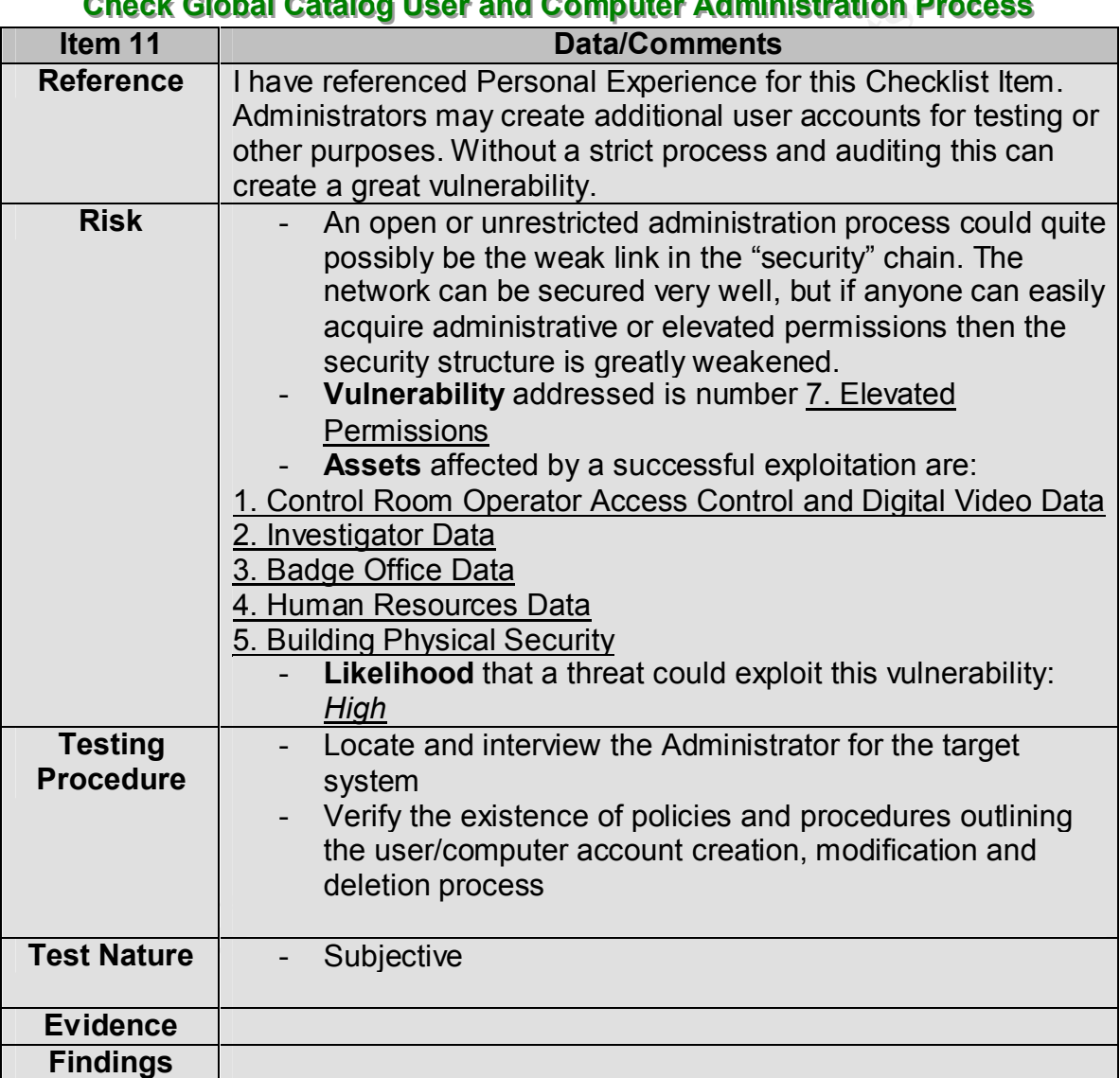

#### **Verify the existence of Antivirus Software**

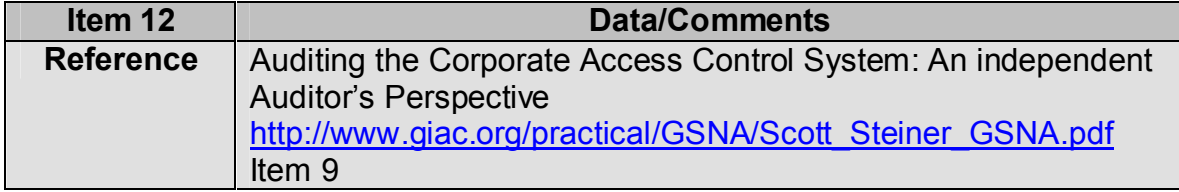

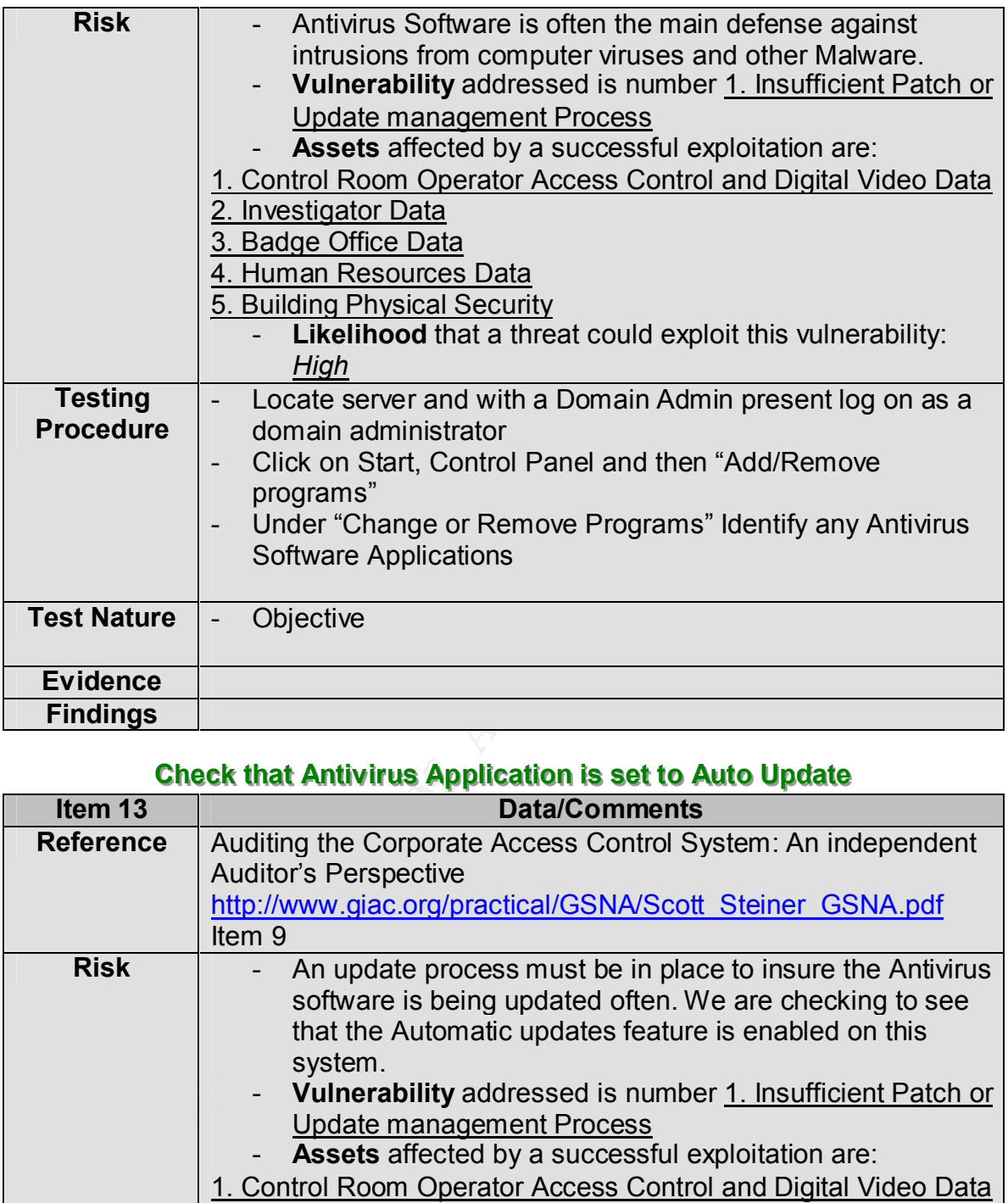

#### **Check that Antivirus Application is set to Auto Update**

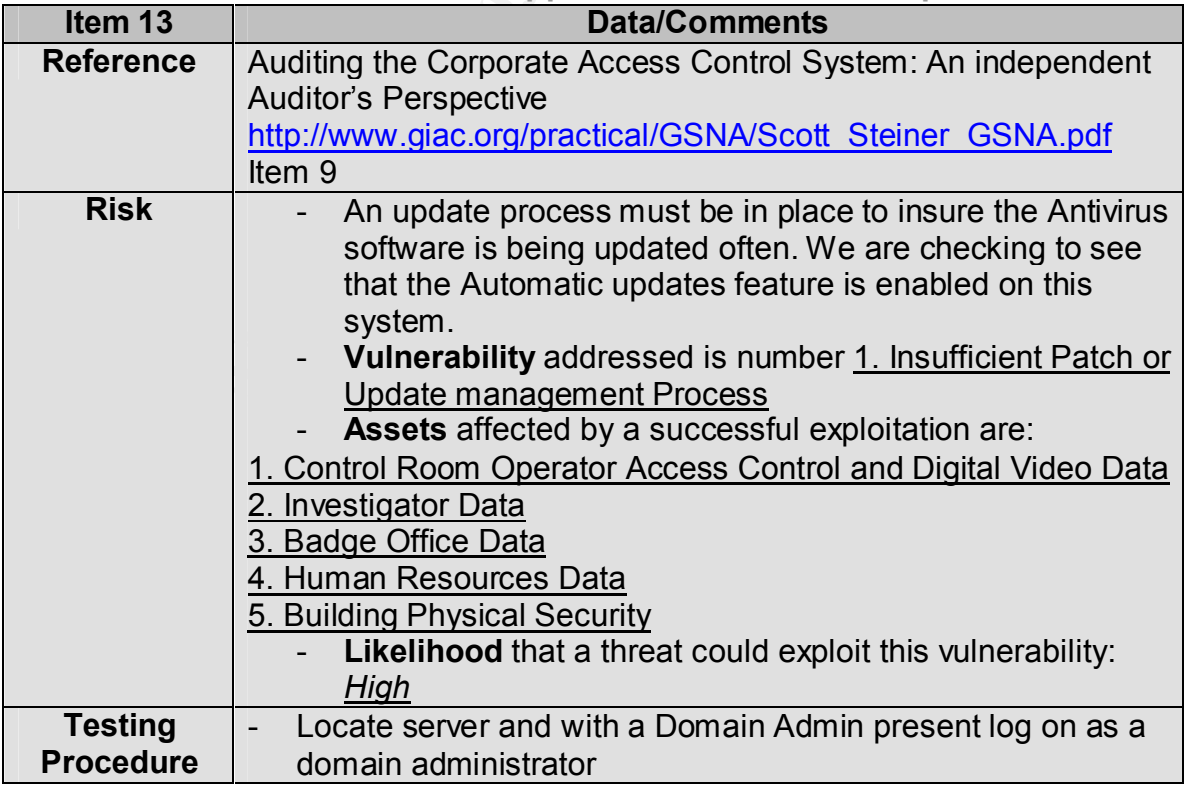

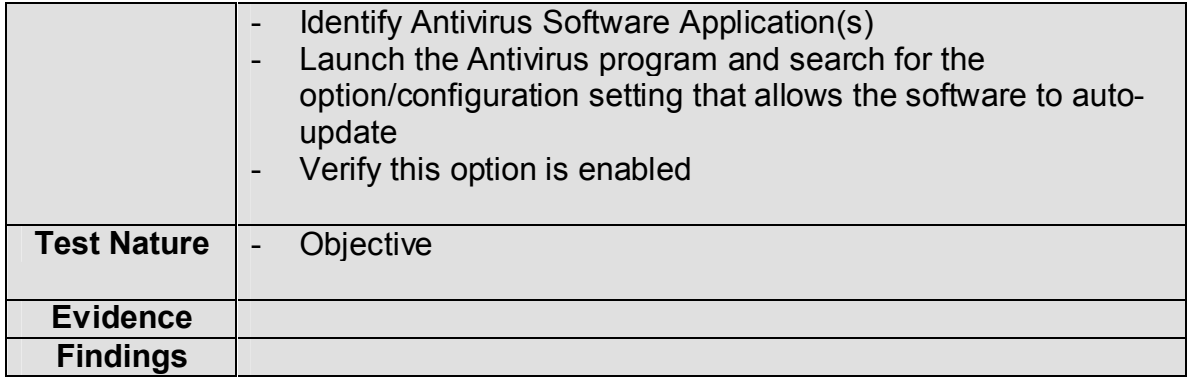

#### **Check that Antivirus Virus Definitions are up to date**

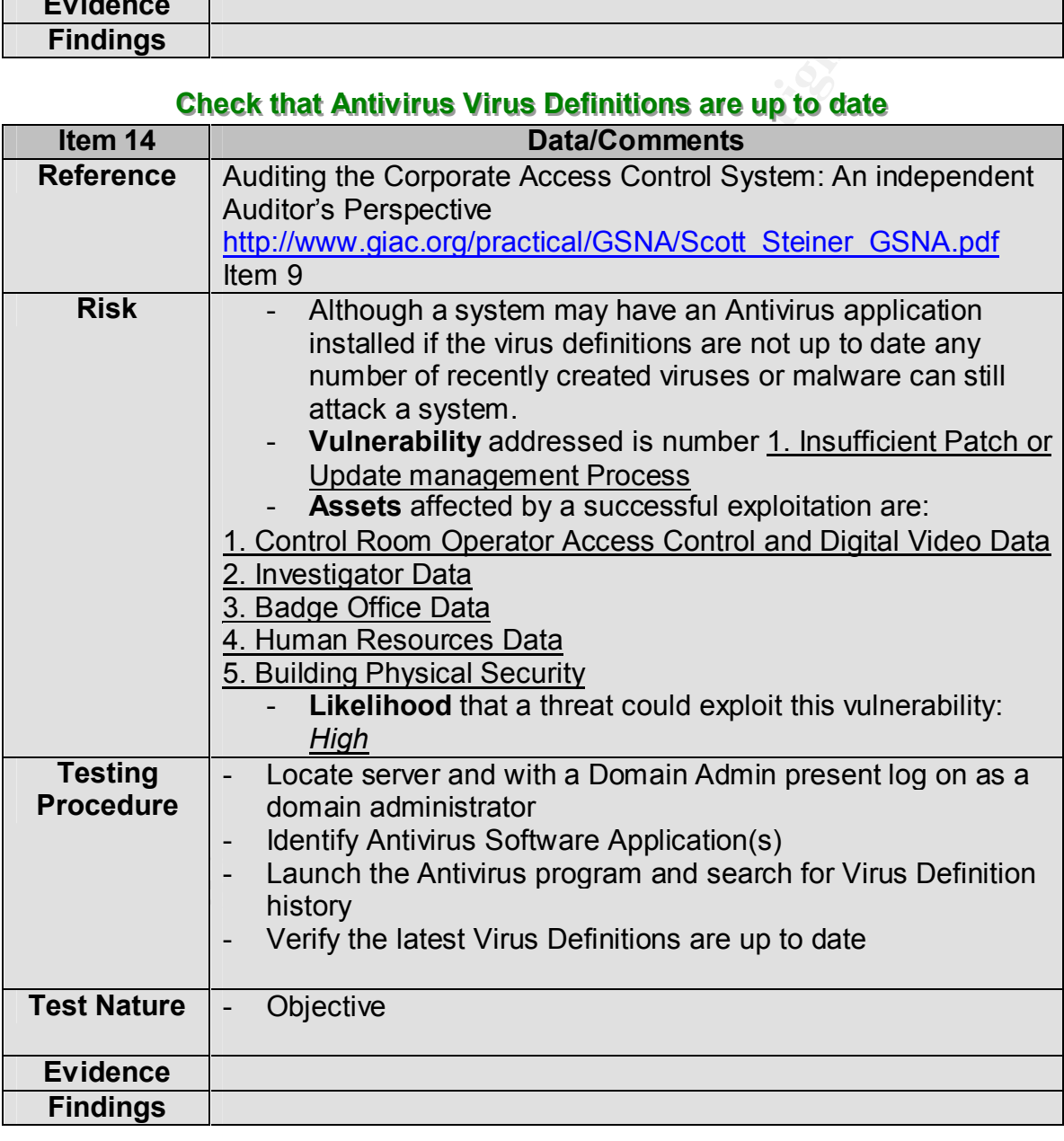

### **The Audit**

In the pages following you will find the results of the physical audit performed on the Corporate Security Domain Controller. A smaller set of items have been chosen to represent the key focus of this Audit. Select items have been taken from the preceding checklist and placed here. The audit results can be found here in the Item's "Evidence" and "Findings" fields.

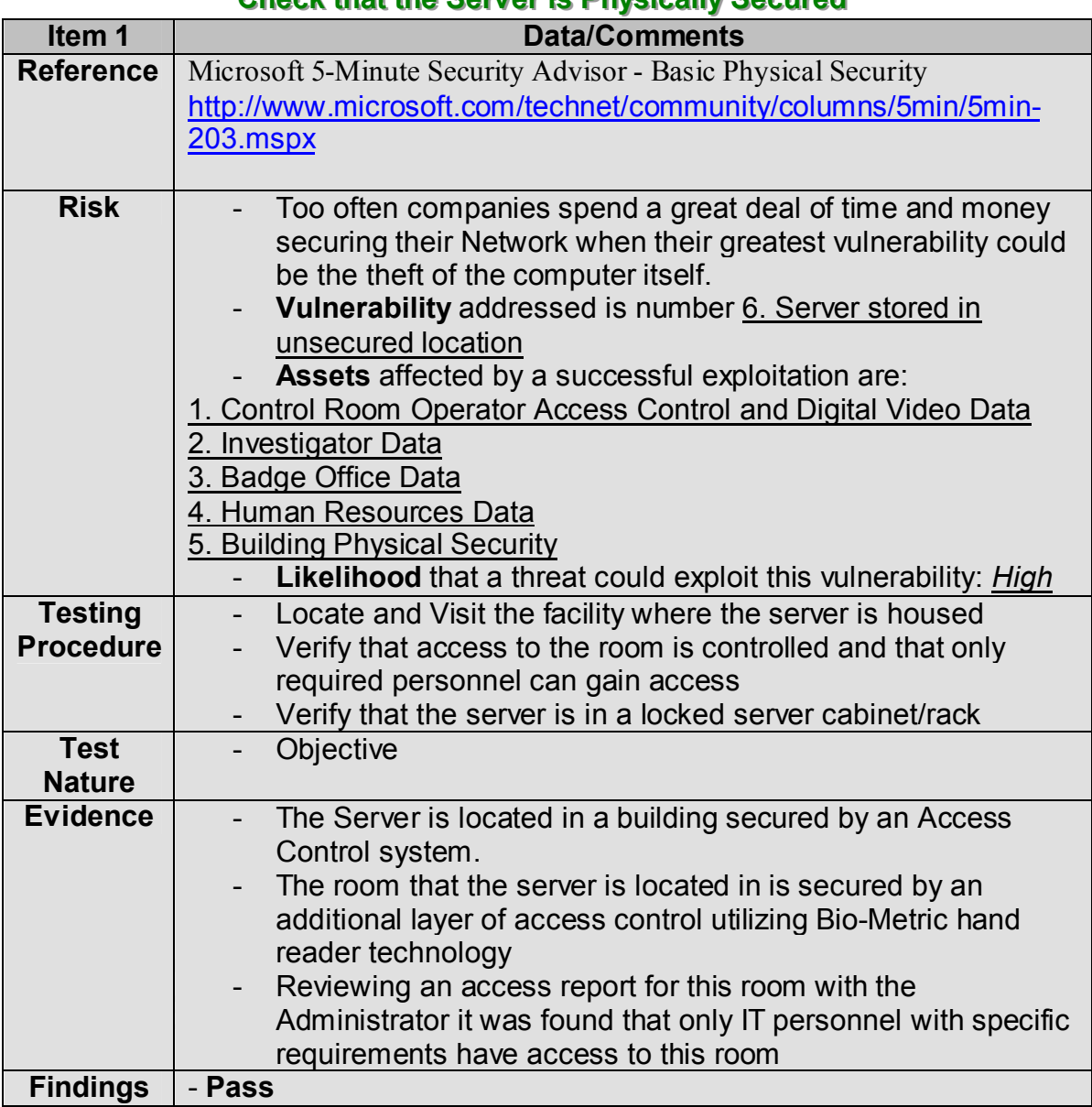

#### **Check that the Server is Physically Secured**

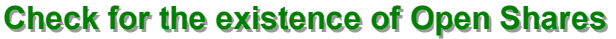

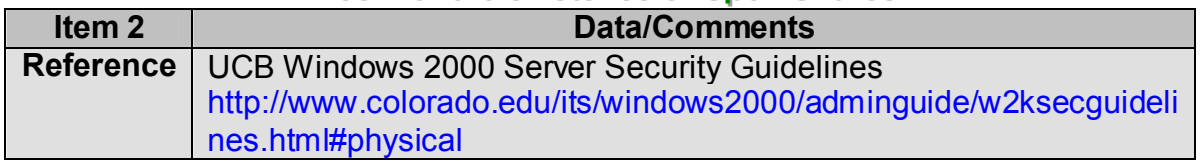

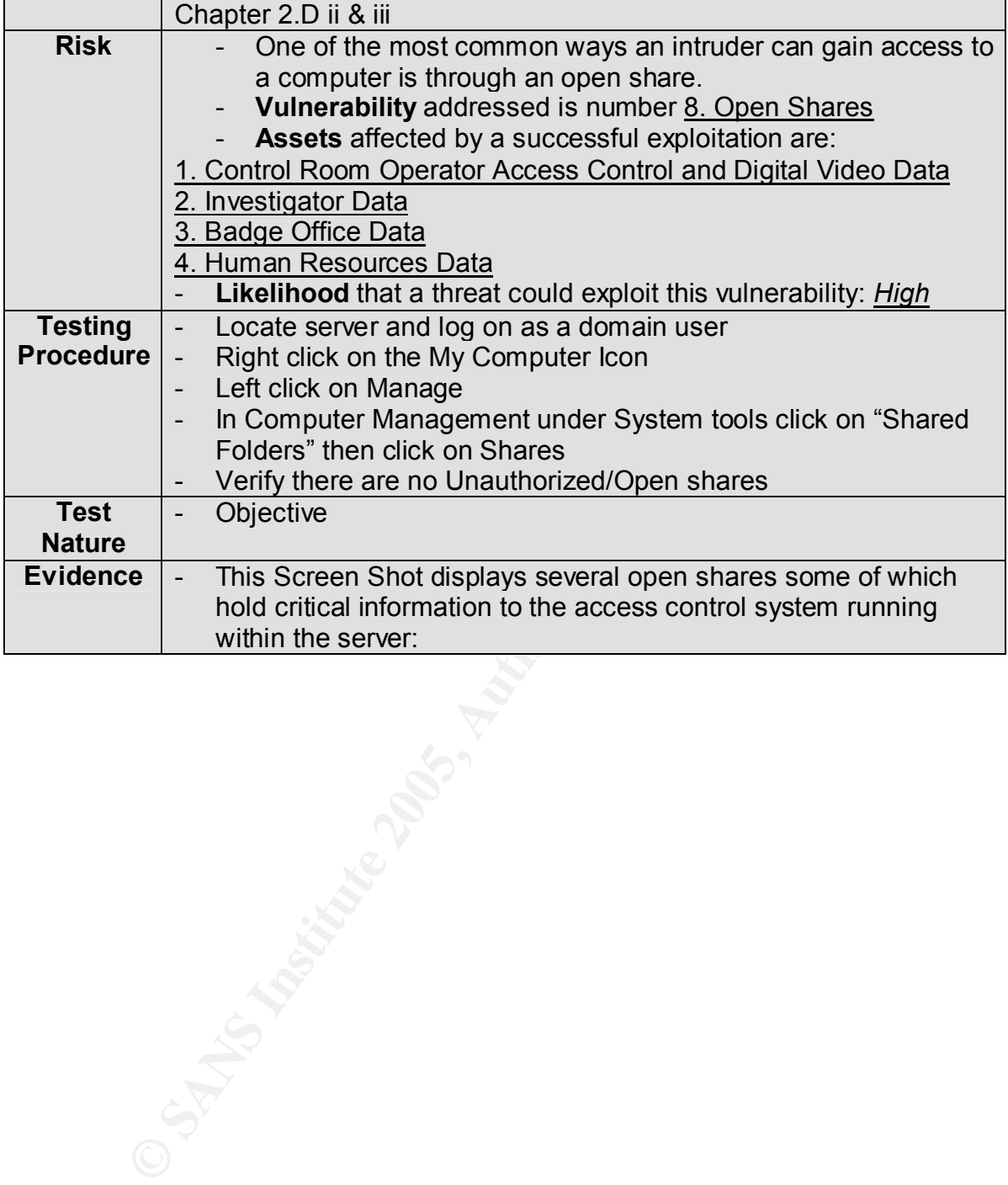

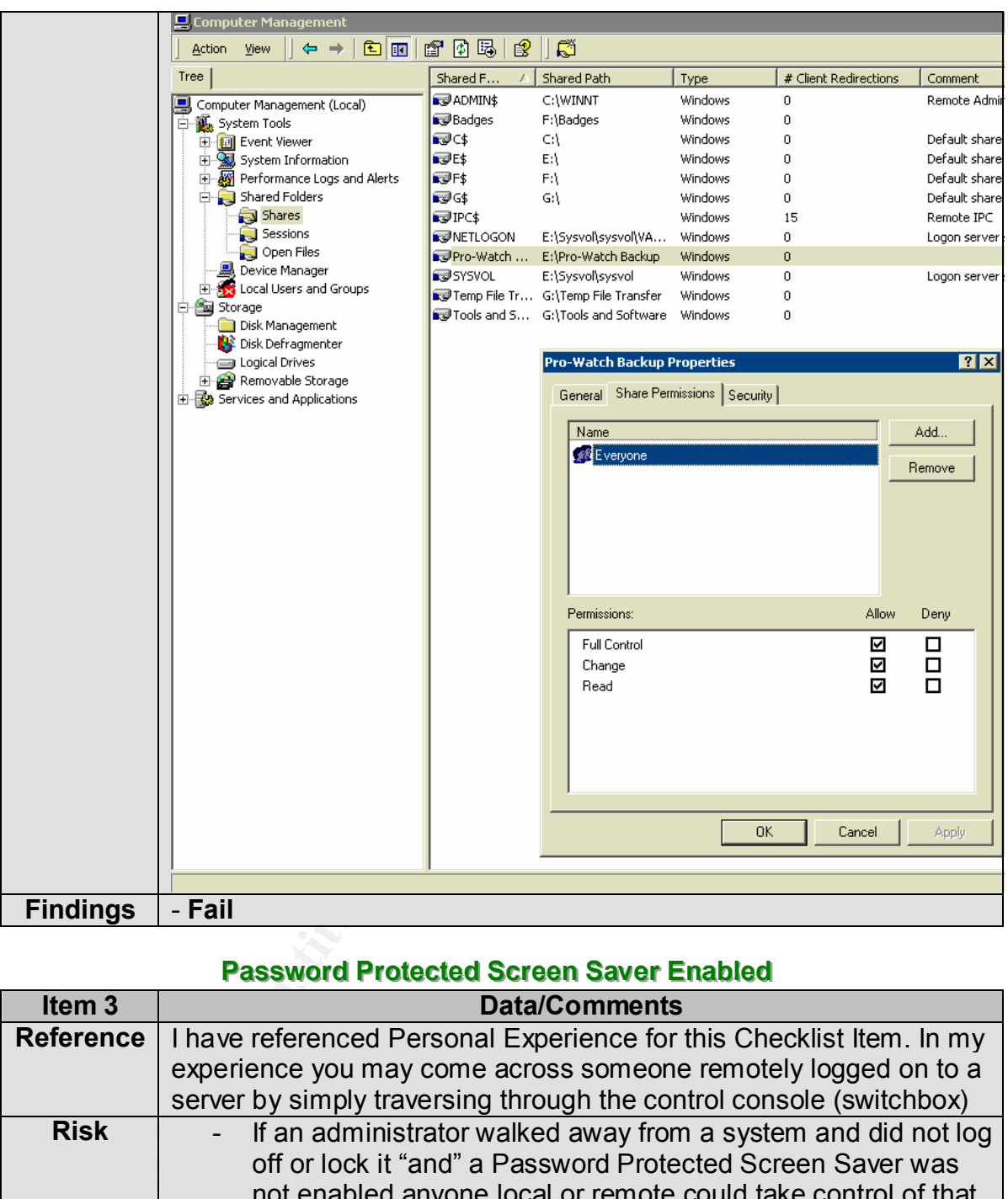

#### **Password Protected Screen Saver Enabled**

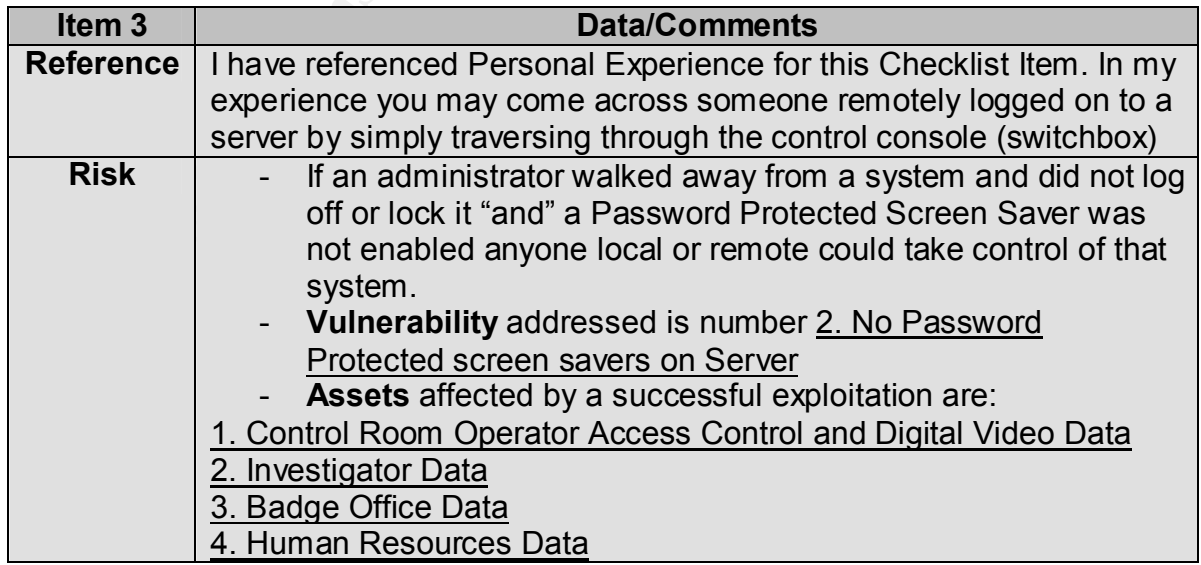

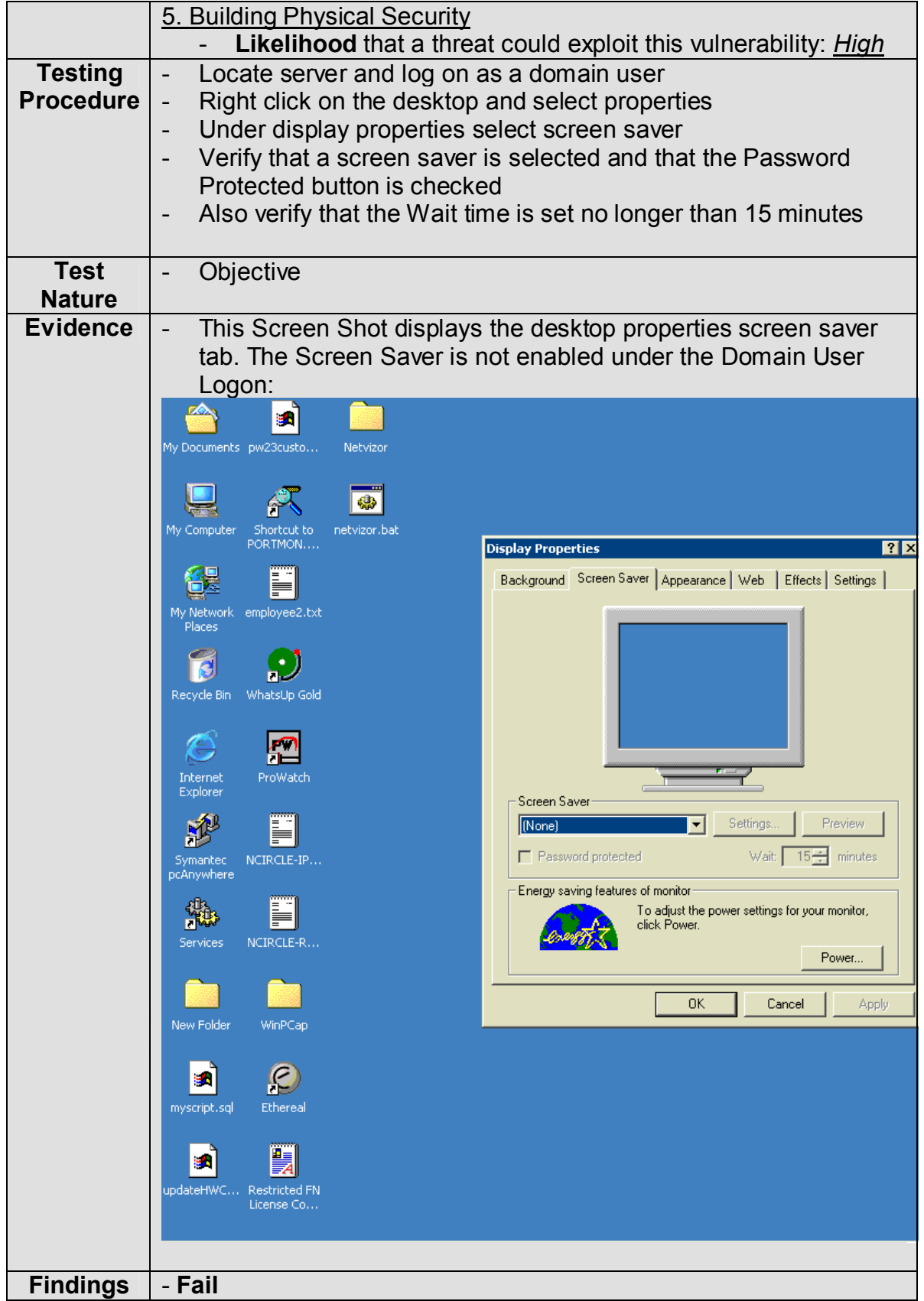

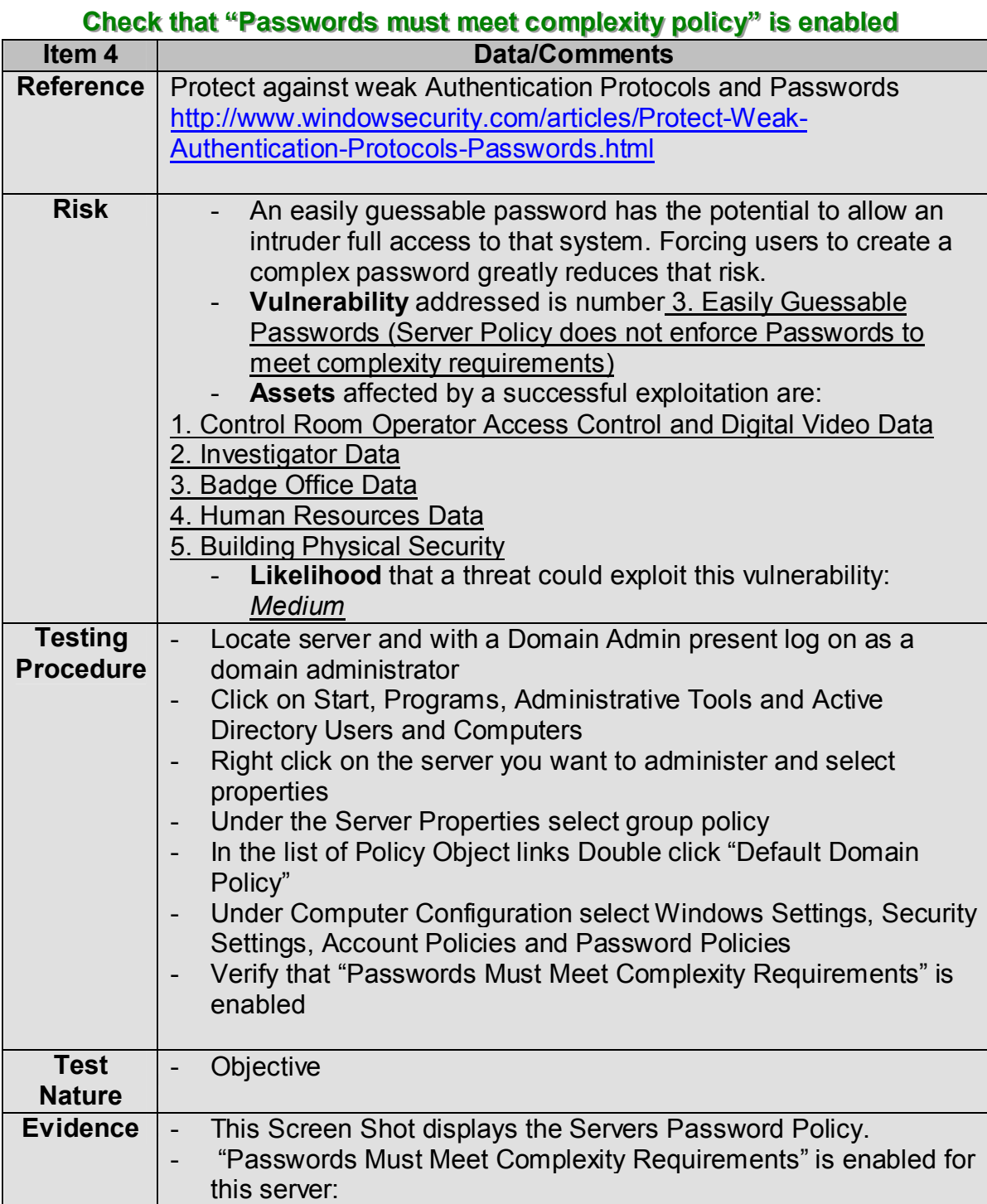

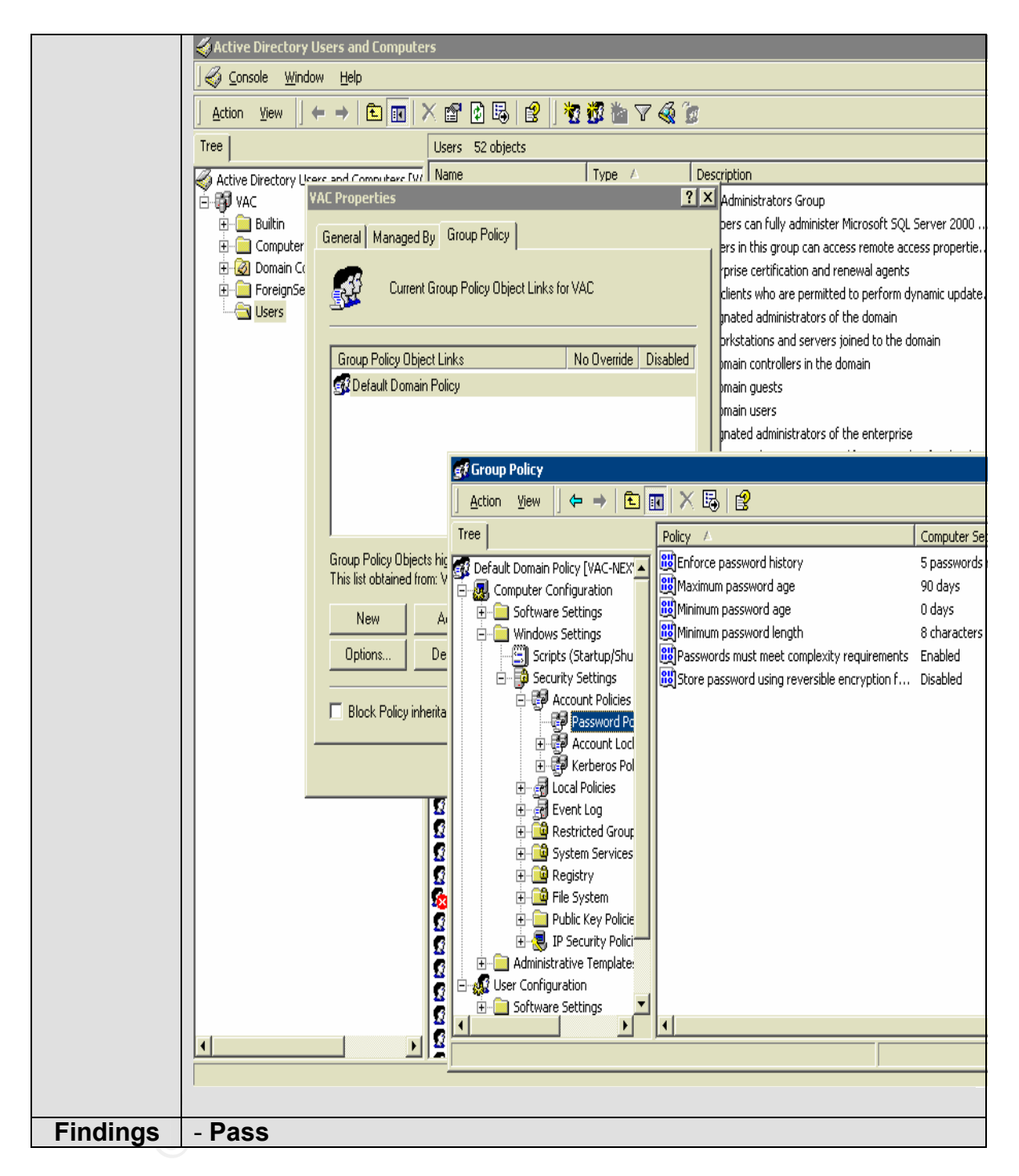

#### **Verify Patch or Update management process**

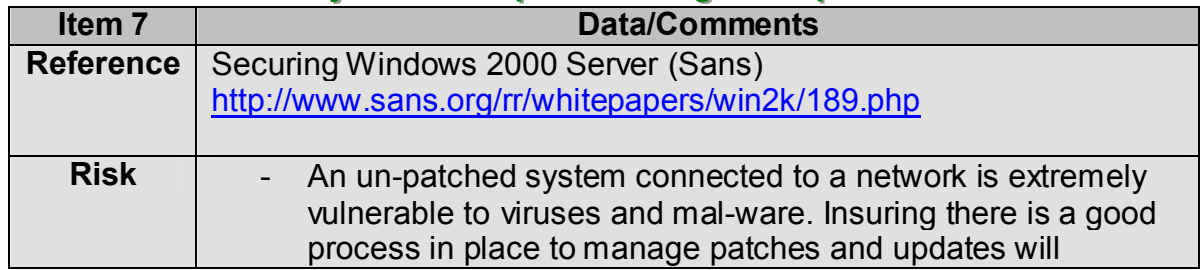

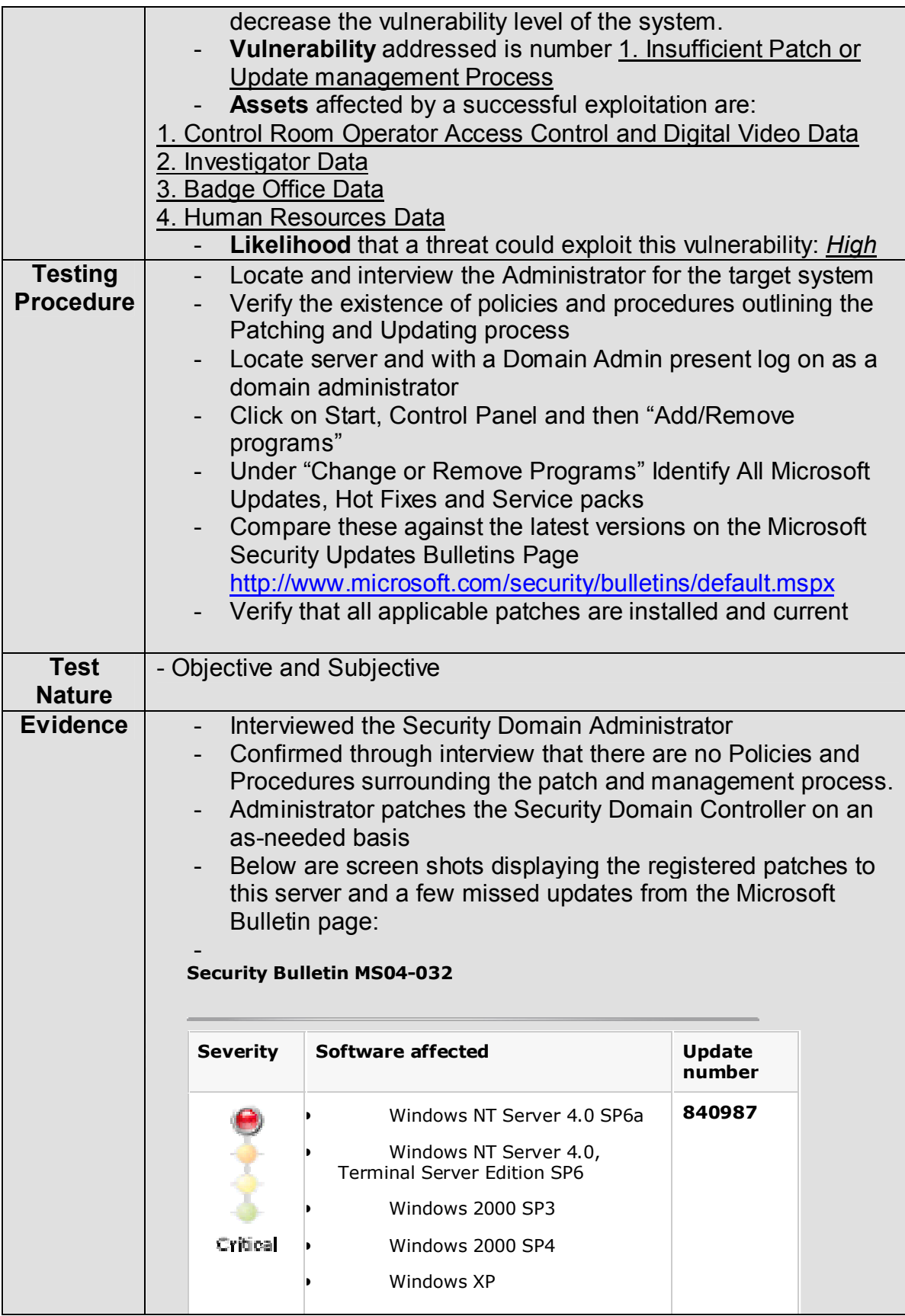

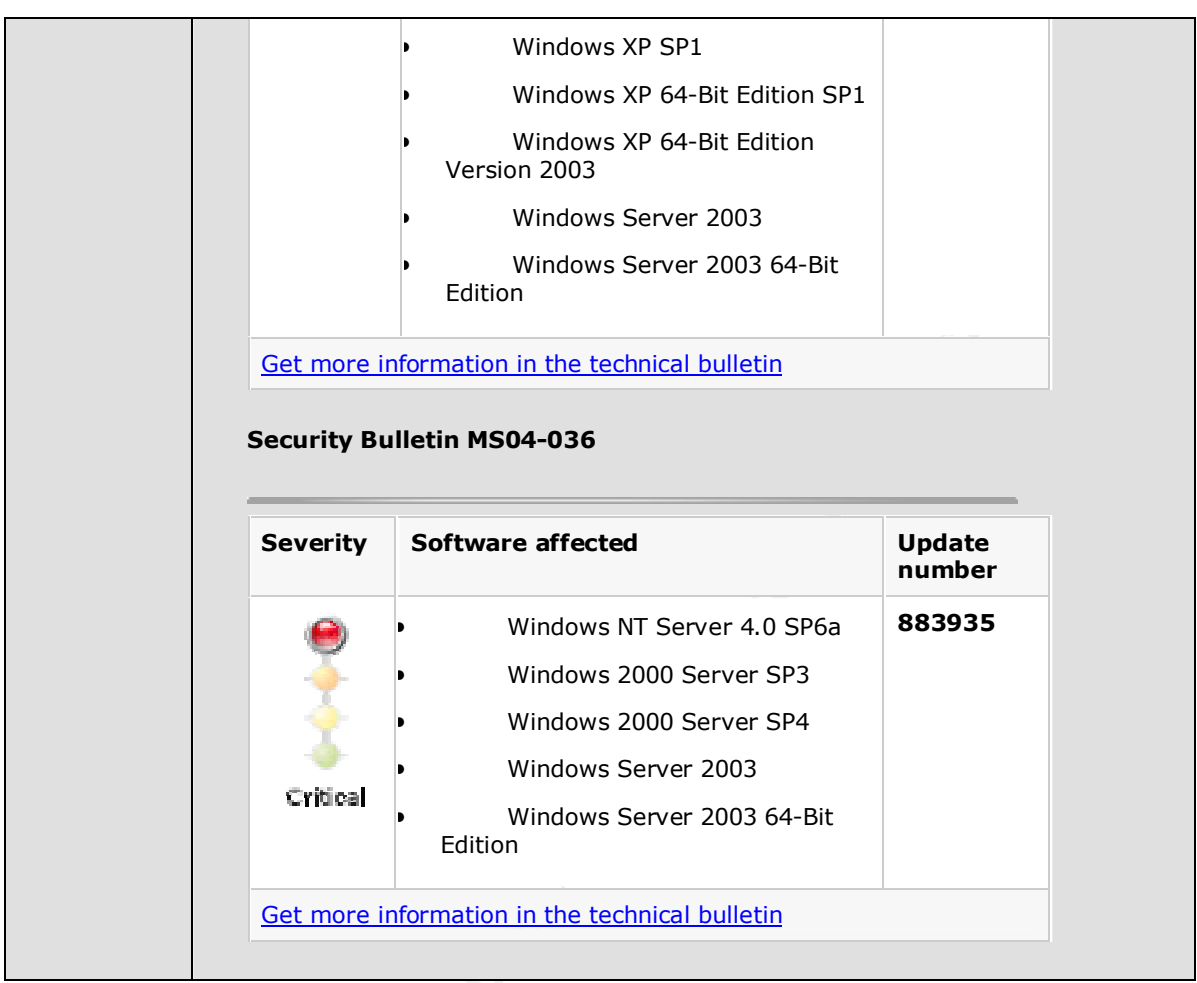

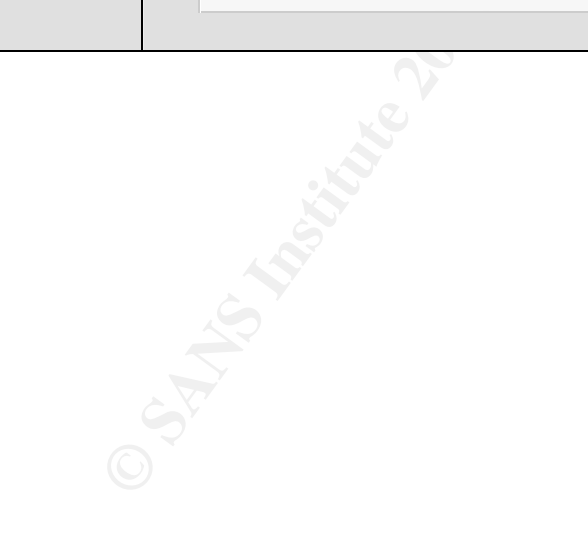

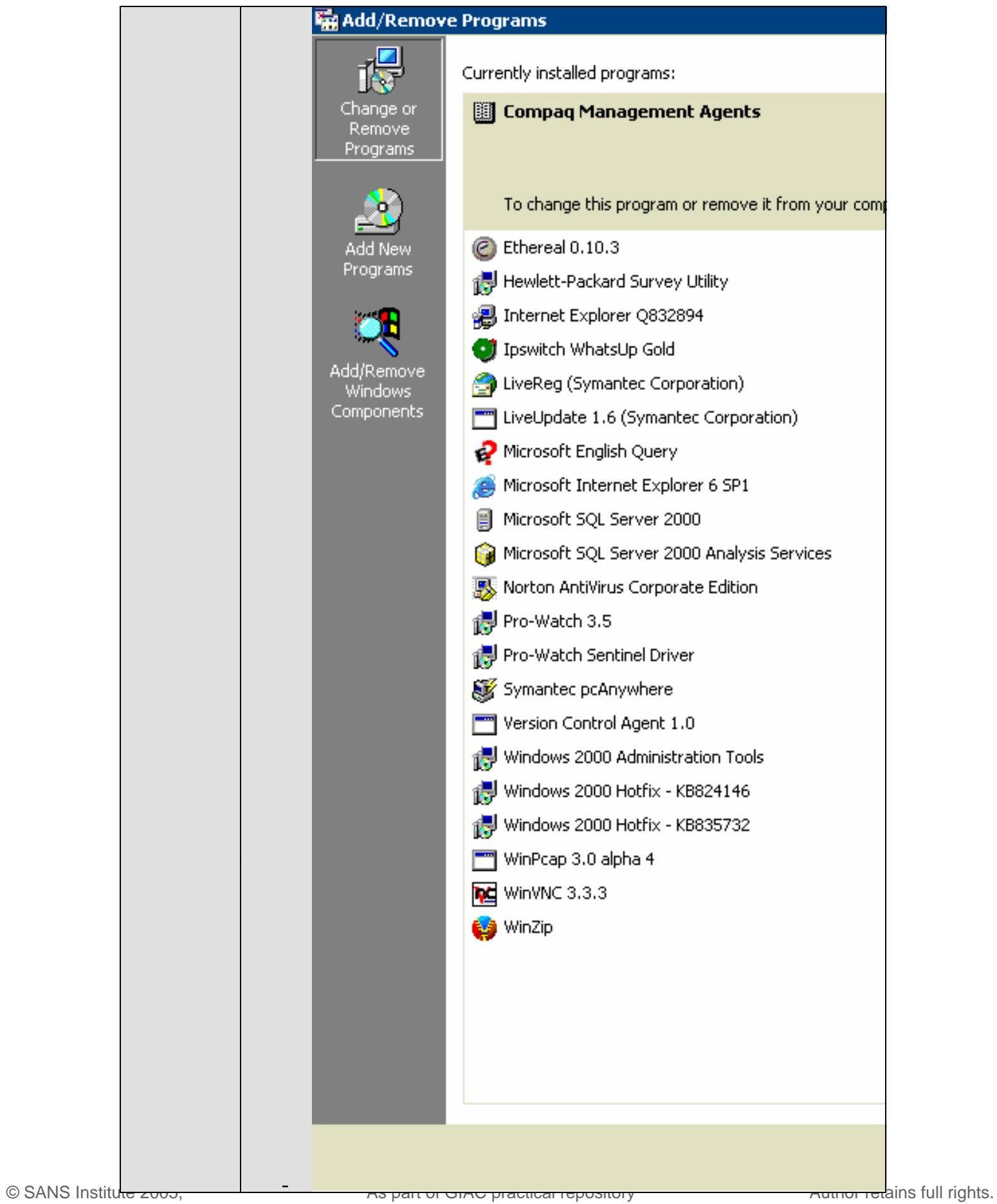

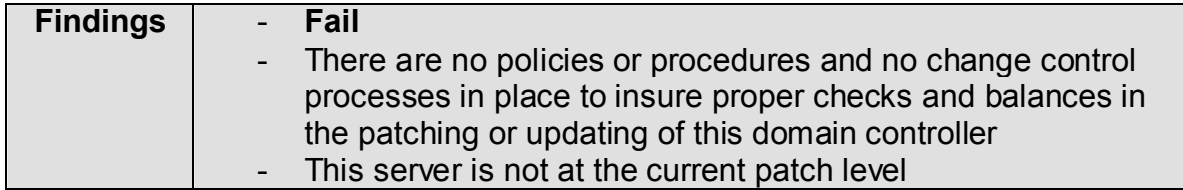

#### **Does the Server have Remote Desktop Applications**

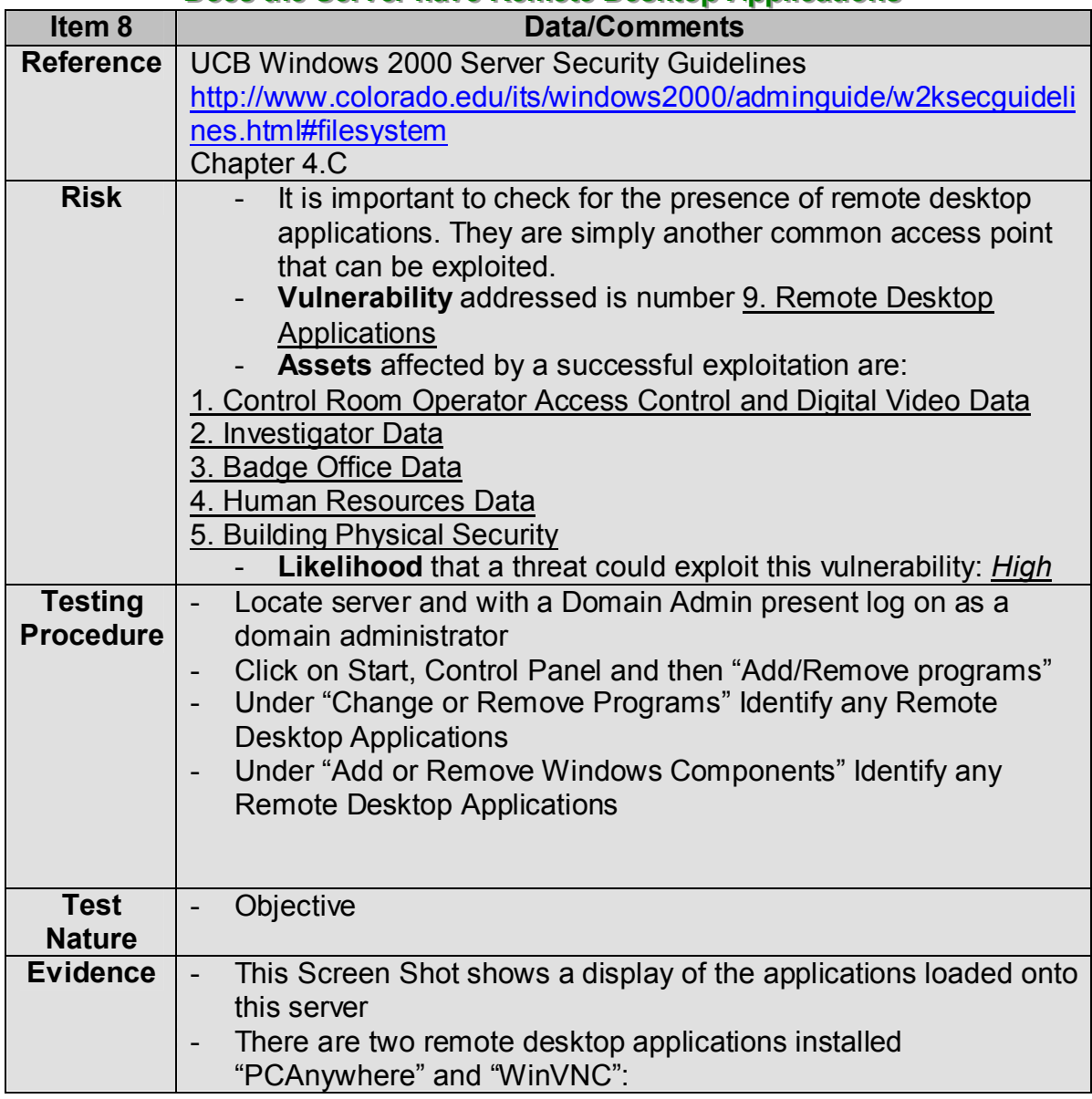

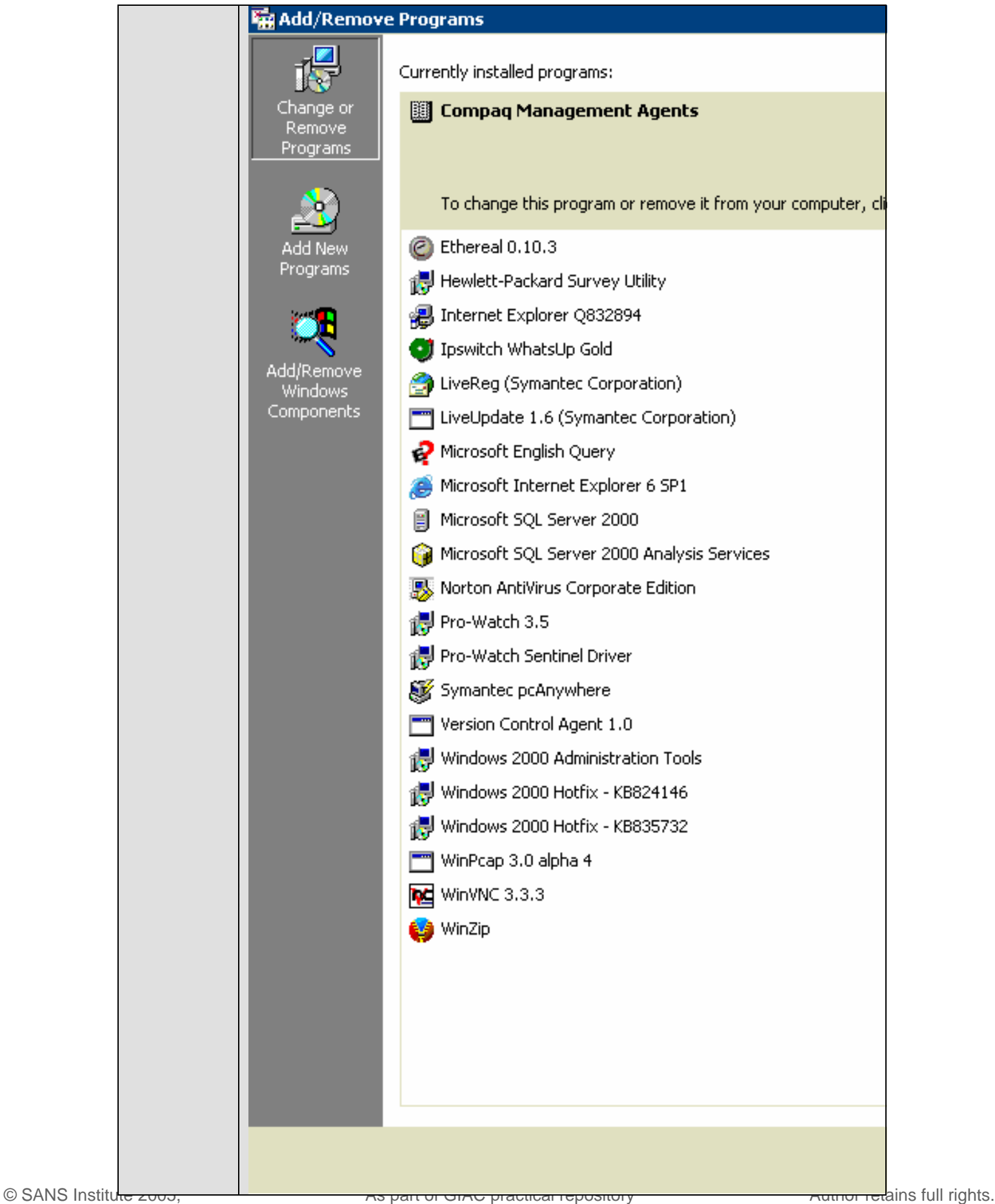

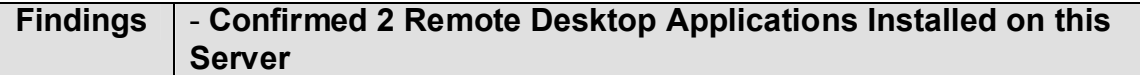

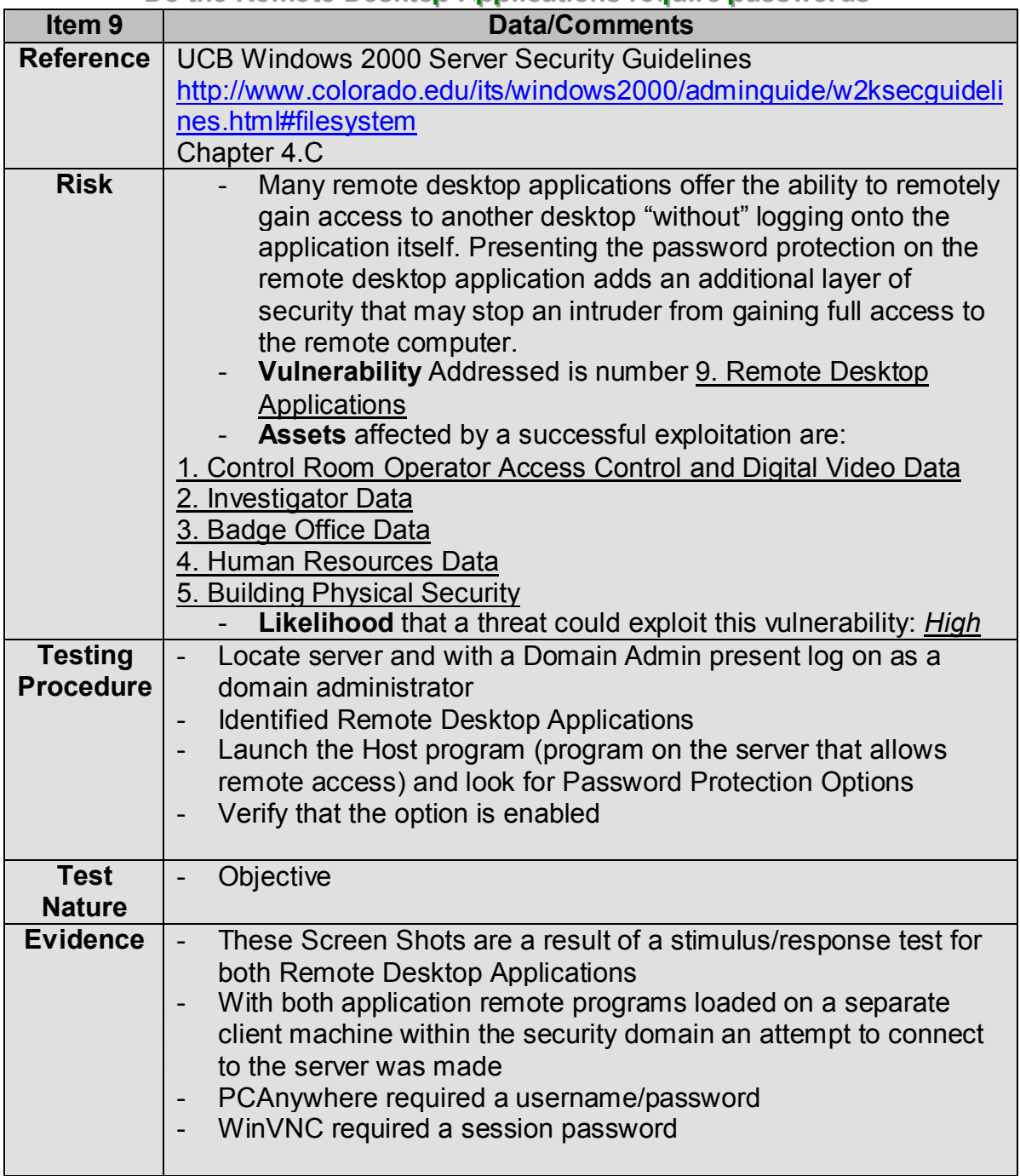

#### **Do the Remote Desktop Applications require passwords**

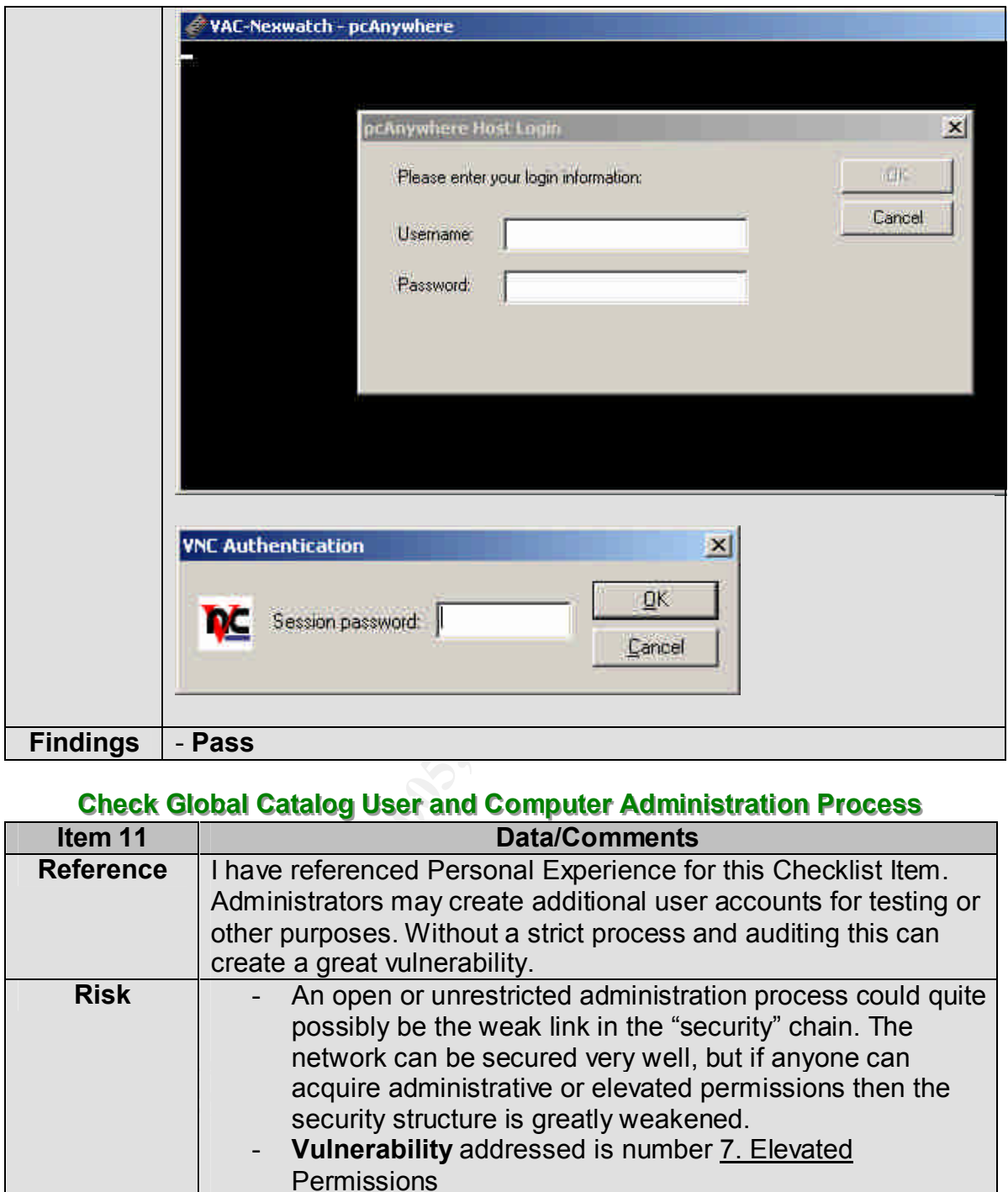

#### **Check Global Catalog User and Computer Administration Process**

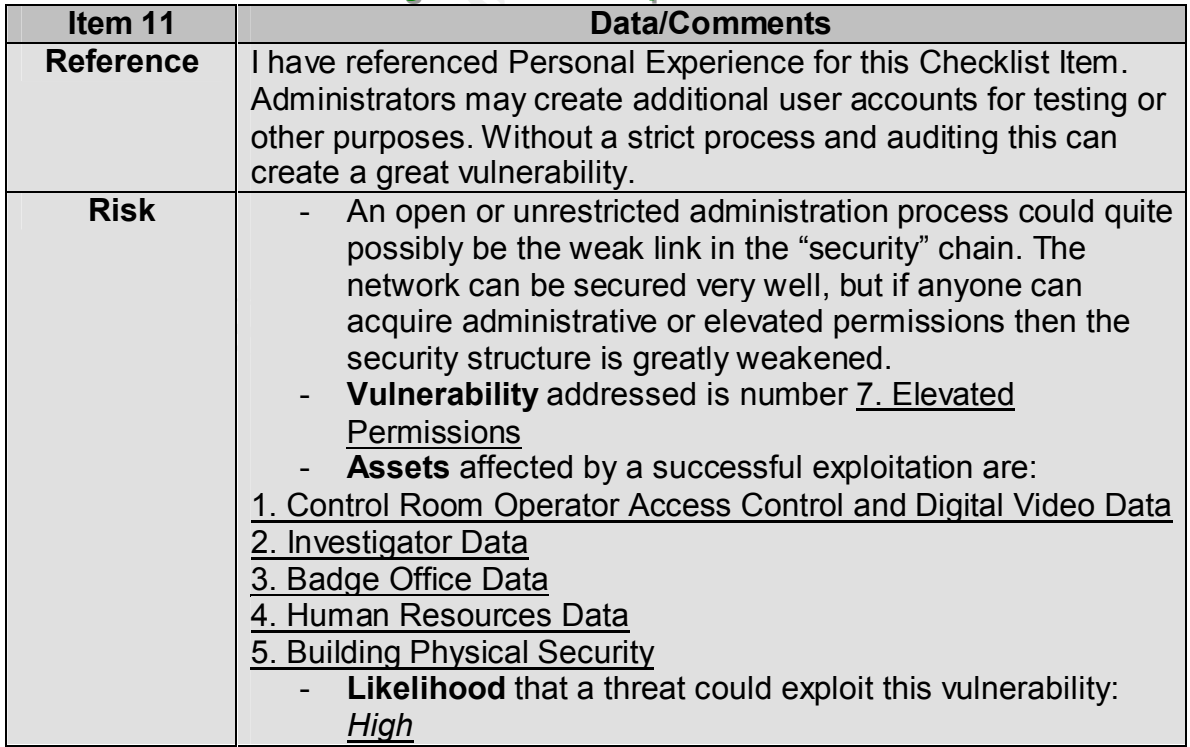

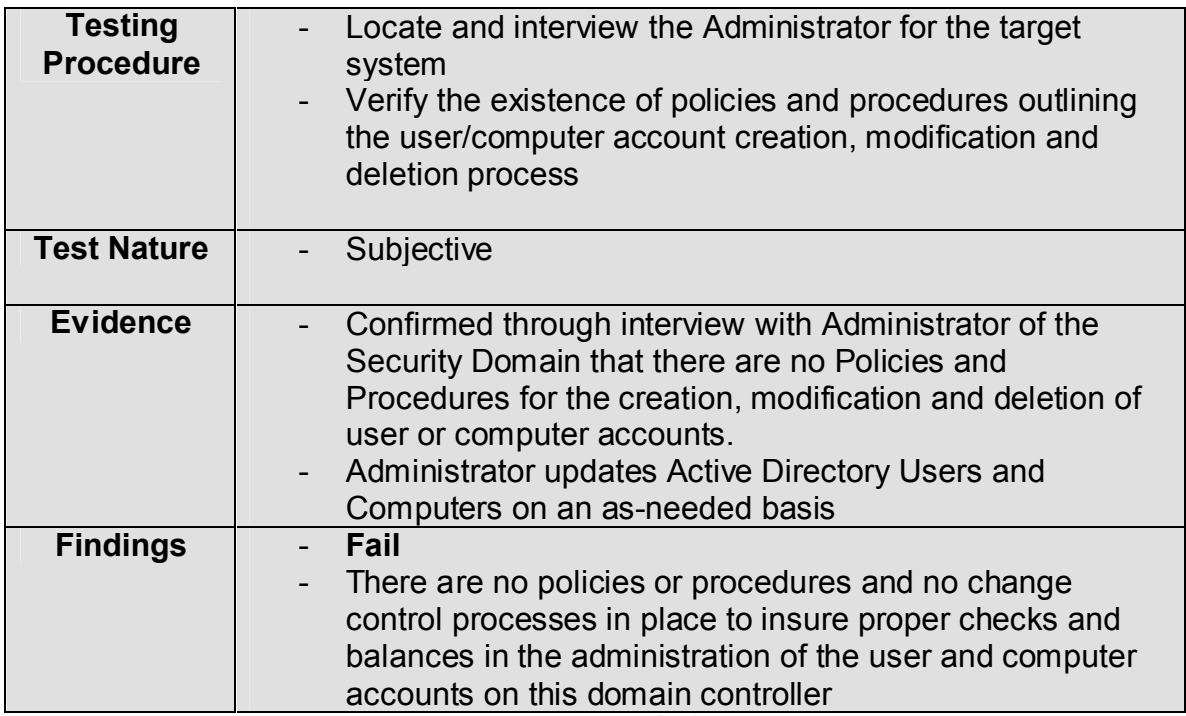

#### **Verify the existence of Antivirus Software**

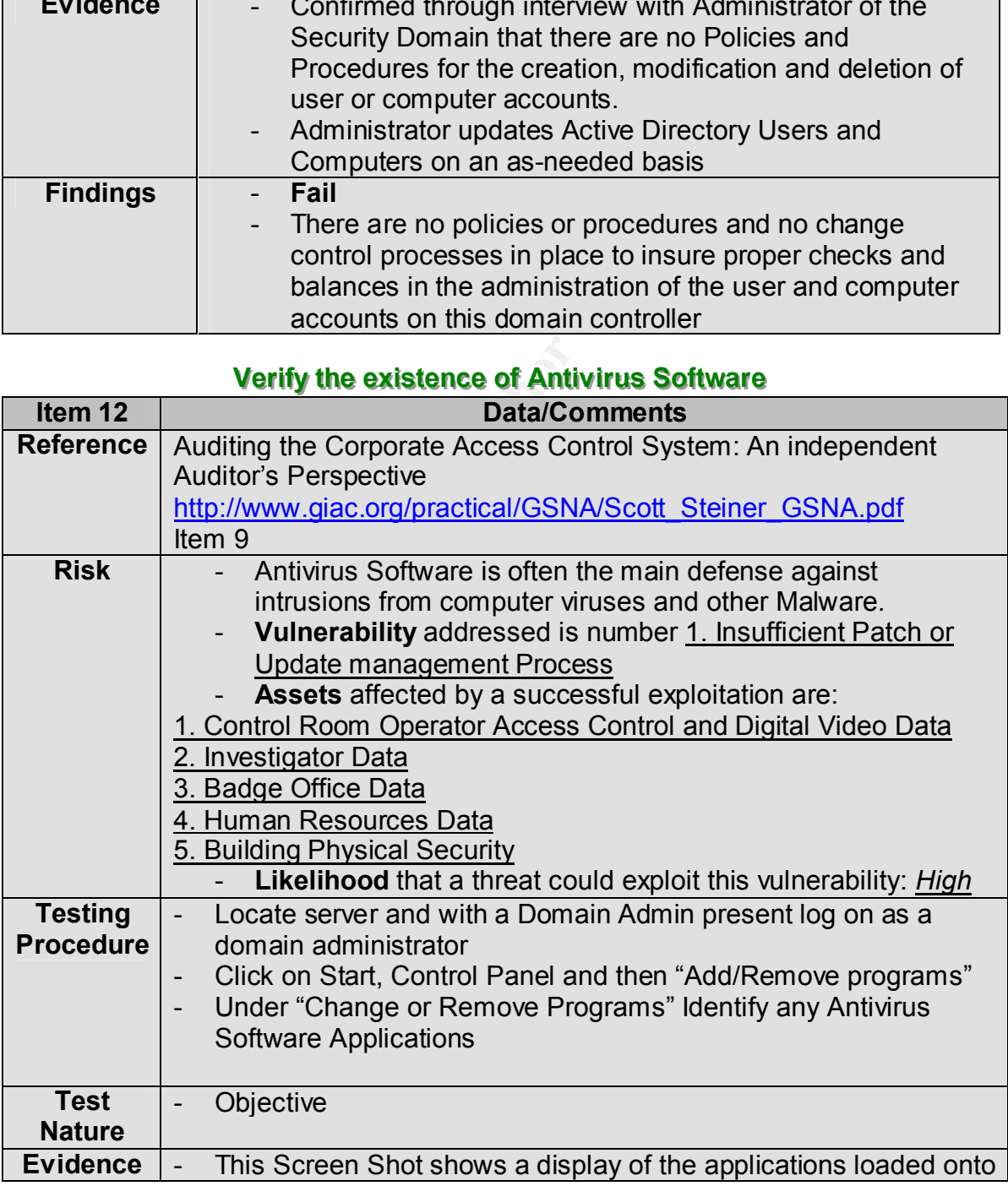

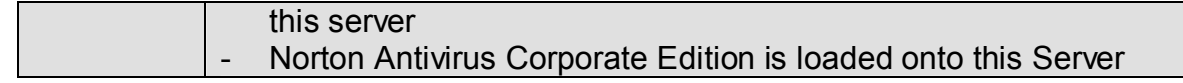

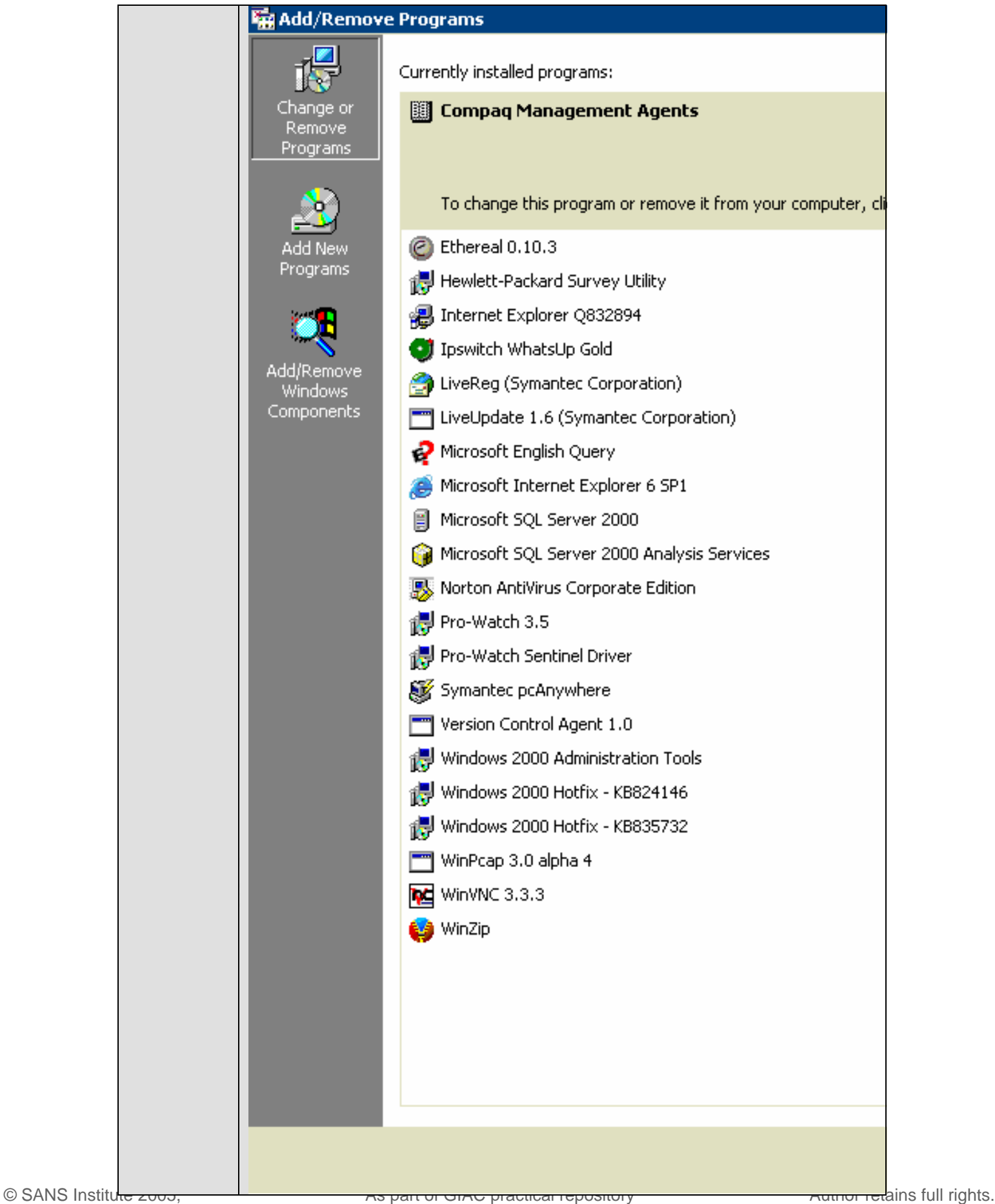

**Findings** - **Pass**

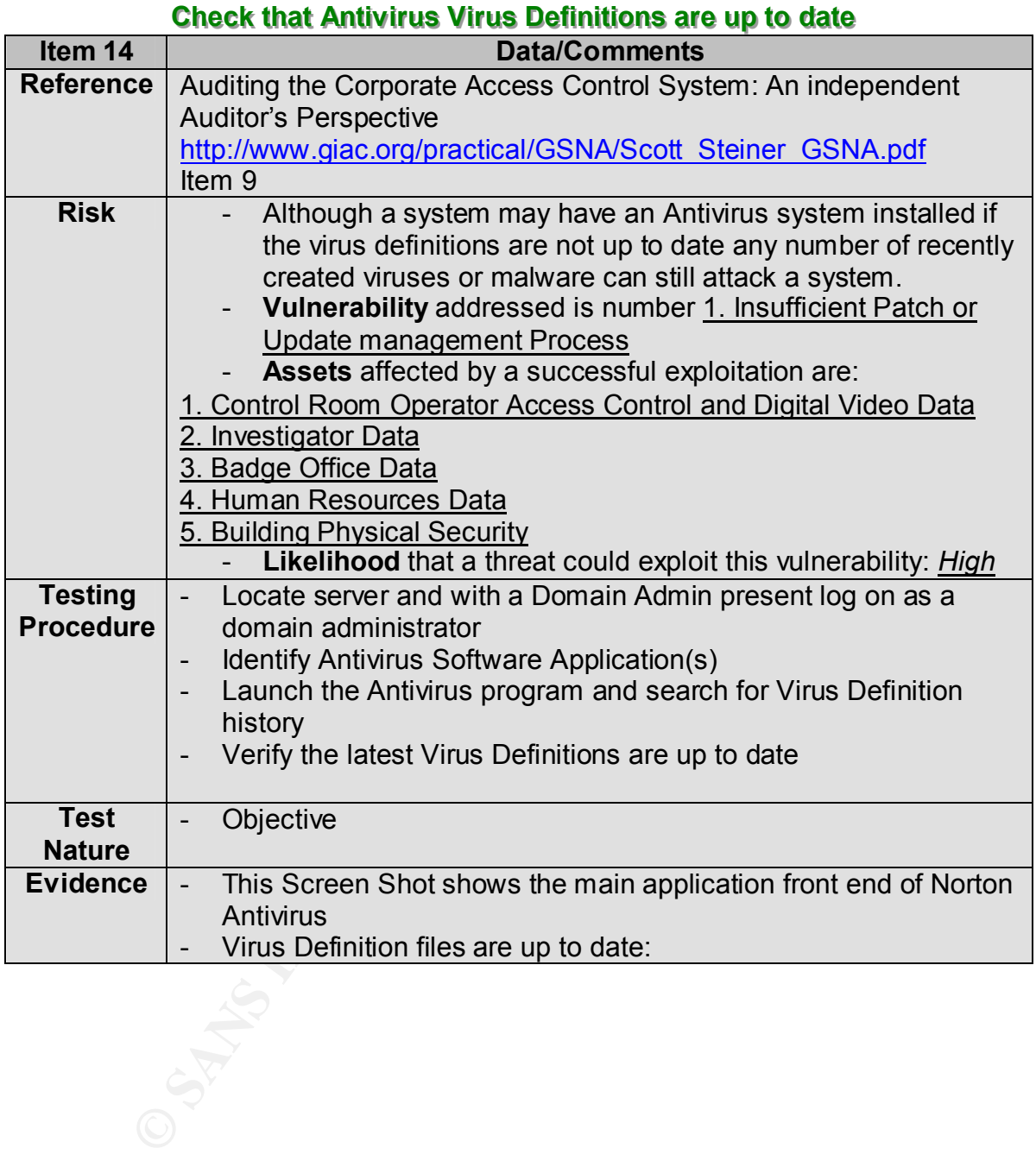

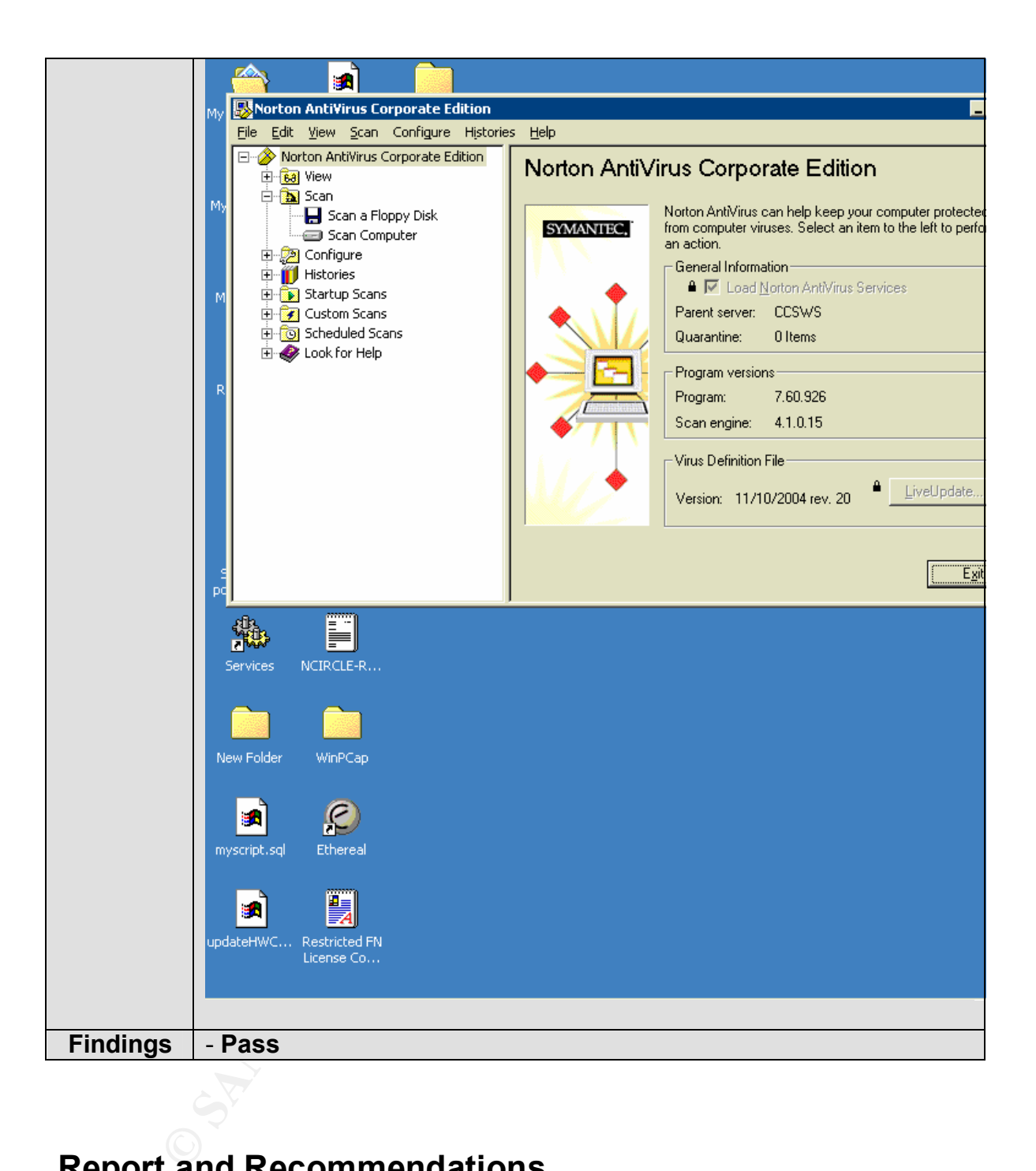

## **Report and Recommendations**

#### **Executive Summary**

This Audit was performed with the expressed permission of the Security Department and in conjunction with the Security Domain Administrator.

There are several considerations to every technical audit so it was very important that the focus of this audit included only the items that a Security Domain Controller might be vulnerable to. Ultimately 10 Items were used to assess the security of this Server. In general the Server did fairly well outside of a few noted exceptions regarding file shares and screen savers. The other note worthy items had more to do with Policy and Procedure rather than System Security.

The purpose of this audit was to assess the vulnerabilities and risk levels of this security systems server and I believe we have achieved that. Before I get to the recommendations I would like to review some of the findings.

#### Key fingerprint = AF19 FA27 2F94 998D FDB5 DE3D F8B5 06E4 A169 4E46 **Audit Findings**

#### **<u>Item 1 (page 22) Check that the Server is Physically Secured</u>**

- bysierns server and Tuelleve we have acritieved that. Before indications I would like to review some of the findings.<br> **Adings**<br> **Consection Author retains full rights.**<br> **Consective and the server is Physically Secured**<br> The Server **passed** the physical security inspection. A site visit was performed and it was found that the building was secured well with access control. Once inside, the server room was protected with BioMetric "Hand Reader" access control technology. The server was secured well inside the Rack in the server room; however, the door to the rack was unlocked and left open.
- The **Recommendation** is to keep the door to the Server Rack closed and locked when not being used. This will mitigate the risk inherent with the physical access of a multi-user server room. The **Cost** should be minimal (less than \$100) to produce additional Rack Door keys and all key-holders should be registered with the security department and human resources in the event of employment termination.
- In the interim or to keep costs down the key to the lockable server cabinet can be given to security where it can be checked out by a user each time it needs to be opened.

#### **Item 2 (page 22) Check for the existence of Open Shares**

- The Server **failed** the check for open shares inspection. While accessing the Computer Management Console and reviewing the Shared Folders a number of "open shares" were discovered. Each share was checked for permissions which may allow it to be accessible by the public. This would create a risk. A few of them were open *(see figure 1.3).* Open Shares can be used to propagate viruses and mal-ware.
- Console. A screen shot (much like the one in figure 1.3) should be sent to - The **Recommendation** is to close all open shares and to conduct a monthly inspection of the Shared Folders under the servers Computer Management management each month for review. The **Cost** is negligible and only requires a few moments of the Administrators time.

| E Computer Management                                                          |                             |                                    |                    |                       |                             |  | $ e$ $\times$ |
|--------------------------------------------------------------------------------|-----------------------------|------------------------------------|--------------------|-----------------------|-----------------------------|--|---------------|
| £ EI<br><b>Action</b><br>View<br>⇔ ⇒                                           | @ 团屡 <br>€                  | Ñ                                  |                    |                       |                             |  |               |
| Tree                                                                           | Shared F                    | Shared Path                        | Type               | # Client Redirections | Comment                     |  |               |
| 图 Computer Management (Local)                                                  | RJADMIN\$                   | C:\WINNT                           | Windows            | 0                     | Remote Admin                |  |               |
| 白 100 System Tools                                                             | <b>sy</b> Badges            | F:\Badges                          | Windows            | 0                     |                             |  |               |
| Ėŀ<br><b>同</b> Event Viewer                                                    | 59⊂\$                       | CĄ                                 | Windows            | 0                     | Default share               |  |               |
| System Information<br>Ė.                                                       | 5 €≸                        | ΕĄ                                 | Windows            | 0                     | Default share               |  |               |
| Performance Logs and Alerts                                                    | itsi F\$                    | F۱\                                | Windows            | 0                     | Default share               |  |               |
| Shared Folders<br>Shares                                                       | 6 G\$<br><del>⊌</del> IPC\$ | GĄ                                 | Windows<br>Windows | 0<br>15               | Default share<br>Remote IPC |  |               |
| Sessions                                                                       | <b>I</b> NETLOGON           | E:\Sysvol\sysvol\VA                | Windows            | 0                     | Logon server share          |  |               |
| Open Files                                                                     | <mark>a</mark> Pro-Watch    | E:\Pro-Watch Backup                | Windows            | $\overline{0}$        |                             |  |               |
| <u>鳳</u> Device Manager                                                        | <b>S</b> SYSVOL             | E:\Sysvol\sysvol                   | Windows            | 0                     | Logon server share          |  |               |
| Local Users and Groups                                                         |                             | Temp File Tr G:\Temp File Transfer | Windows            | 0                     |                             |  |               |
| 白 鱼 Storage                                                                    |                             | Tools and S G:\Tools and Software  | Windows            | 0                     |                             |  |               |
| Disk Management<br><b>Disk Defragmenter</b>                                    |                             |                                    |                    |                       |                             |  |               |
| Logical Drives                                                                 |                             | <b>Pro-Watch Backup Properties</b> |                    |                       | <b>7 X</b>                  |  |               |
| 由 会 Removable Storage                                                          |                             |                                    |                    |                       |                             |  |               |
| 由 3 Services and Applications                                                  |                             | General Share Permissions Security |                    |                       |                             |  |               |
|                                                                                |                             |                                    |                    |                       |                             |  |               |
|                                                                                |                             | Name                               |                    |                       | Add                         |  |               |
|                                                                                |                             | <b>FR</b> Everyone                 |                    |                       | Remove                      |  |               |
|                                                                                |                             |                                    |                    |                       |                             |  |               |
|                                                                                |                             |                                    |                    |                       |                             |  |               |
|                                                                                |                             |                                    |                    |                       |                             |  |               |
|                                                                                |                             |                                    |                    |                       |                             |  |               |
|                                                                                |                             |                                    |                    |                       |                             |  |               |
|                                                                                |                             |                                    |                    |                       |                             |  |               |
|                                                                                |                             | Permissions:                       |                    | Allow                 | Deny                        |  |               |
|                                                                                |                             |                                    |                    |                       |                             |  |               |
|                                                                                |                             | Full Control                       |                    | ☑                     | □<br>$\Box$                 |  |               |
|                                                                                |                             | Change<br>Read                     |                    | ⊽<br>⊽                | □                           |  |               |
|                                                                                |                             |                                    |                    |                       |                             |  |               |
|                                                                                |                             |                                    |                    |                       |                             |  |               |
|                                                                                |                             |                                    |                    |                       |                             |  |               |
|                                                                                |                             |                                    |                    |                       |                             |  |               |
|                                                                                |                             |                                    |                    |                       |                             |  |               |
|                                                                                |                             |                                    |                    |                       |                             |  |               |
|                                                                                |                             |                                    |                    | OK<br>Cancel          | Apply                       |  |               |
|                                                                                |                             |                                    |                    |                       |                             |  |               |
|                                                                                |                             |                                    |                    |                       |                             |  |               |
|                                                                                |                             |                                    |                    |                       |                             |  |               |
|                                                                                |                             | Figure 1.3                         |                    |                       |                             |  |               |
|                                                                                |                             |                                    |                    |                       |                             |  |               |
|                                                                                |                             |                                    |                    |                       |                             |  |               |
|                                                                                |                             |                                    |                    |                       |                             |  |               |
| Item 3 (page 24) Password Protected Screen Saver Enabled                       |                             |                                    |                    |                       |                             |  |               |
|                                                                                |                             |                                    |                    |                       |                             |  |               |
|                                                                                |                             |                                    |                    |                       |                             |  |               |
| The Server Failed the Password Protected Screen Saver inspection (see          |                             |                                    |                    |                       |                             |  |               |
| figure 1.4). I checked to see if the password protected screen savers (under   |                             |                                    |                    |                       |                             |  |               |
|                                                                                |                             |                                    |                    |                       |                             |  |               |
| the "Display Properties" on the desktop of the server) option was enable. As a |                             |                                    |                    |                       |                             |  |               |
| standard domain user I found the screen saver option was not enabled. If a     |                             |                                    |                    |                       |                             |  |               |
|                                                                                |                             |                                    |                    |                       |                             |  |               |
| system does not utilize a password protected screen saver someone can          |                             |                                    |                    |                       |                             |  |               |

**Figure 1.3**

#### <u>Item 3 (page 24) Password Protected Screen Saver Enabled</u>

- The Server **Failed** the Password Protected Screen Saver inspection (*see figure 1.4*). I checked to see if the password protected screen savers (under the "Display Properties" on the desktop of the server) option was enable. As a standard domain user I found the screen saver option was not enabled. If a system does not utilize a password protected screen saver someone can accidentally walk away from a system they've logged onto leaving it open for intruders to find even several months later.
- protection option as part of an administrators crieck list when assigning a<br>account. This would be a manual process, but it would accomplish three - The **Recommendation** is to incorporate the activation and password protection option as part of an administrators check list when assigning a new things. One is the remediation of a potential exposure, the second is the visual verification by the Administrator that the option has been enabled and

lastly the new account holder will gain an initial impression as to the level of importance the management group places on security.

- The **Cost** to achieve this goal should be minimal. To create a checklist for new account holders will take a few hours of an Administrators time, but the management of it should be quite simple.

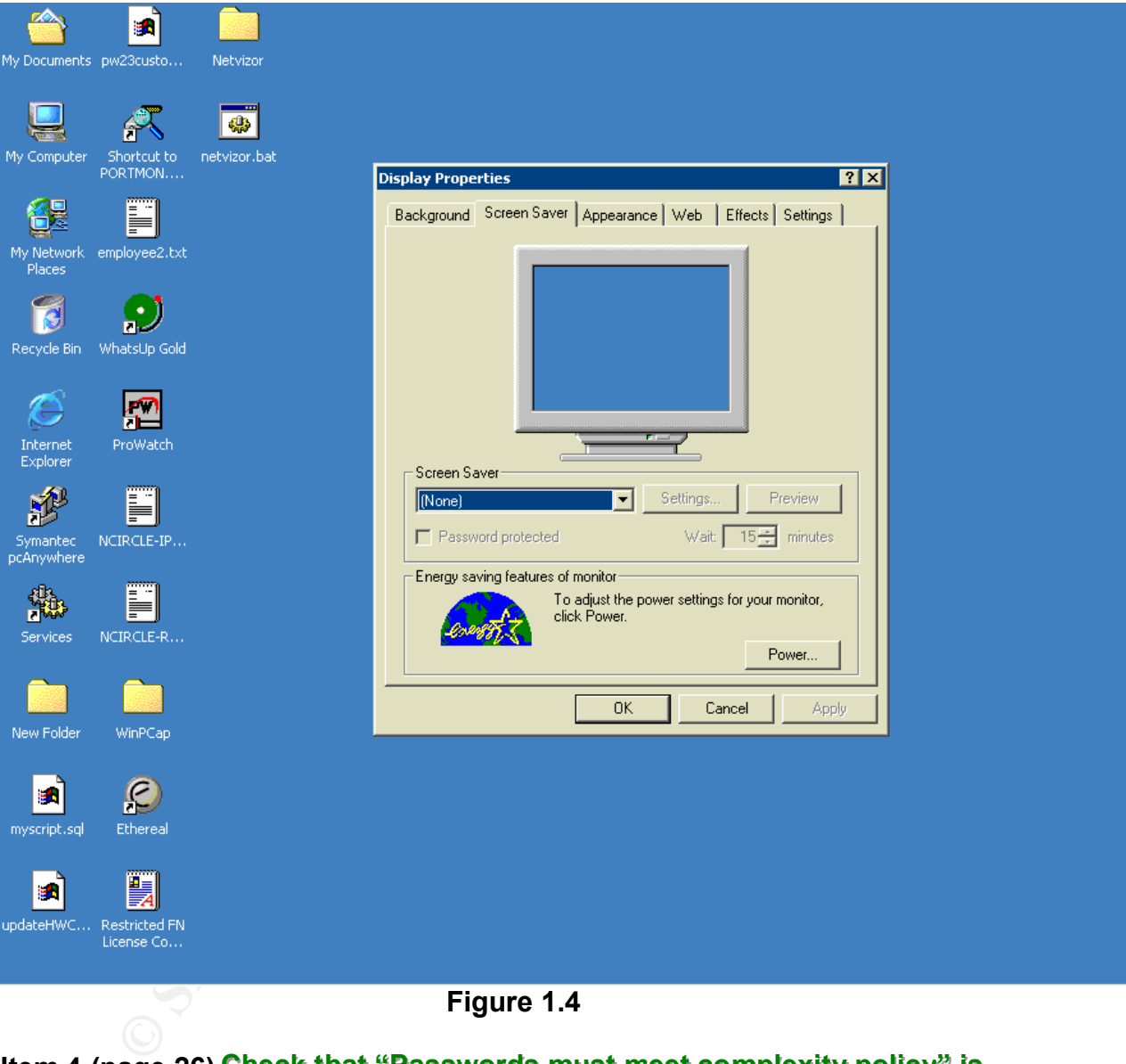

#### **ltem 4 (page 26) Check that "Passwords must meet complexity policy" is enabled**

Directory Users and Computers I opened up the Password Policies and reviewed The Server **Passed** the Password Complexity Policy inspection. Under Active the settings (see figure 1.5). This Password must meet complexity policy option was enabled.

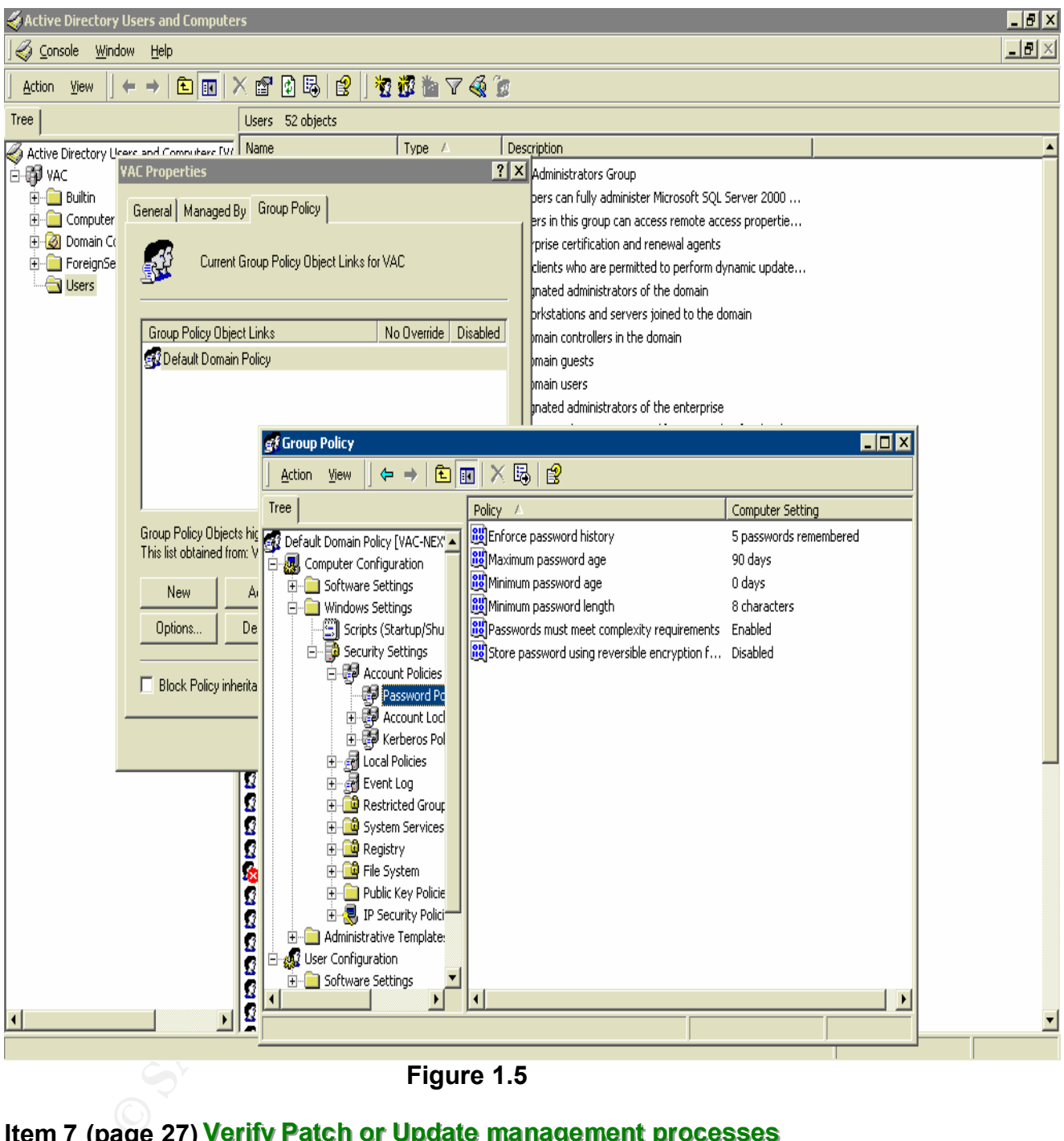

**Figure 1.5**

#### **Item 7 (page 27) Verify Patch or Update management processes**

Administrator with regards to Policies and Procedures for patching and - The Server and the Process **Failed** the Patch/Update management inspection. An interview was conducted with the Security Systems updating this server. There are no policies or procedures that govern the Patch or Update process. Additionally the Server is not up to the current patch level and therefore remains vulnerable to intruders (see images on pages 29 and 30). An unpatched system is extremely vulnerable to software

viruses and hackers. Without a process in place this server will have trouble staying at the current patch level.

- The **Recommendation** is to patch the Server as soon as possible. Additionally, a process needs to be put in place that insures this domain controller will remain current with its patches and updates. A simple process could involve a timeline. The administrator would have 24 hours from the time Microsoft releases a patch or update to get it installed and confirm this with a screen shot of the installed patch. There is no **Cost** to support either of these recommendations aside from a few hours of the Administrators time.

#### **Item 8 (page 31) Does the Server have Remote Desktop Applications**

**Example 10.00 State Server have Remote Desktop Applications** and  $\mathbf{a}$  and  $\mathbf{e}$  31) Does the Server have Remote Desktop Applications loaded onto it. This was discovered by navigating to demove Programs under contro - A **Confirmation** was made that the Server does have remote desktop applications loaded onto it. This was discovered by navigating to the Add/Remove Programs under control panel (*see figure 1.6*). Symantec PCAnywhere and WinVNC 3.3.3 are loaded onto this Server.

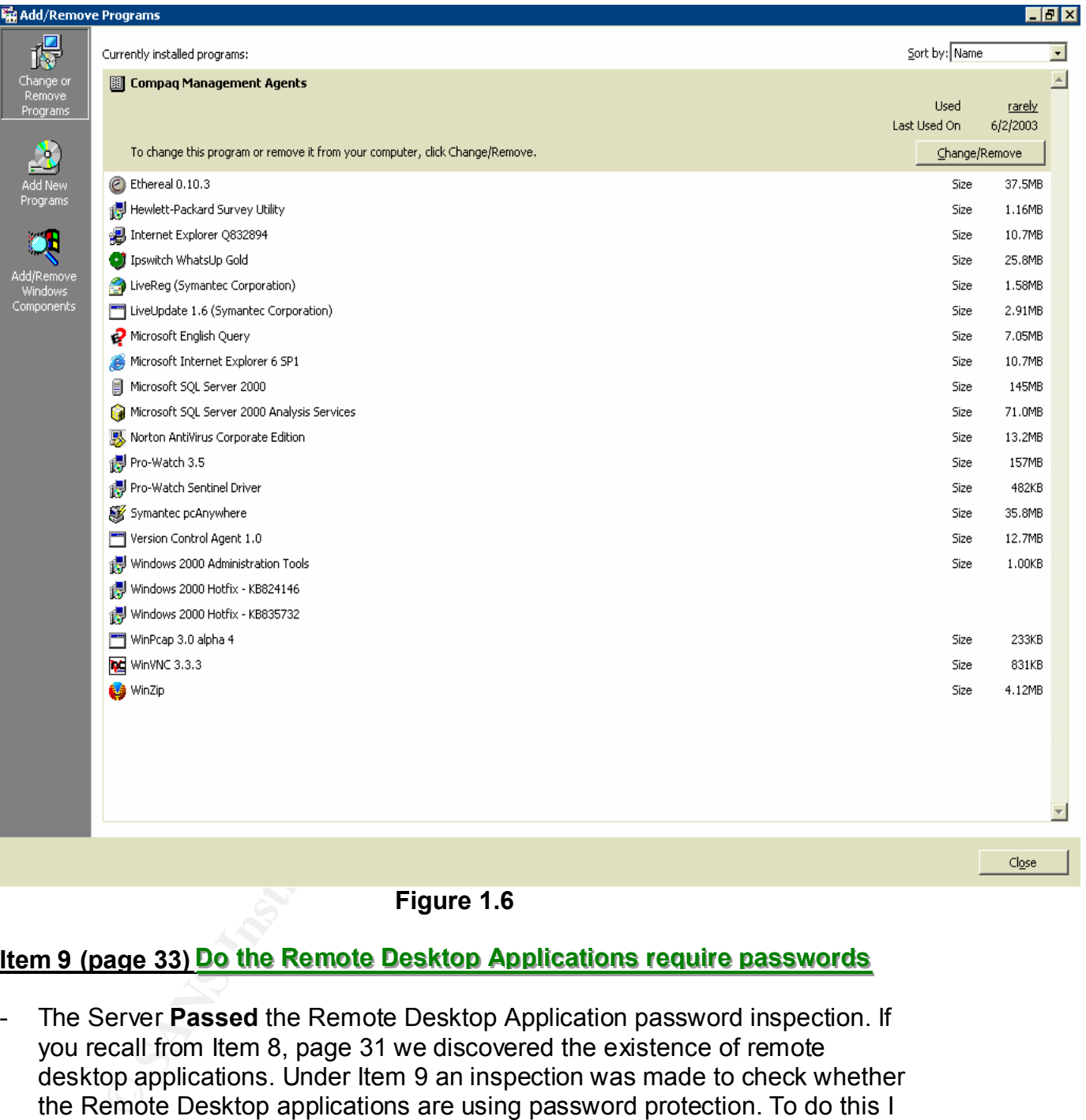

#### **Figure 1.6**

#### **<u>Item 9 (page 33) Do the Remote Desktop Applications require passwords</u>**

The strip the to-form the responses non-the teen - The Server **Passed** the Remote Desktop Application password inspection. If you recall from Item 8, page 31 we discovered the existence of remote desktop applications. Under Item 9 an inspection was made to check whether the Remote Desktop applications are using password protection. To do this I chose a Stimulus/Response test. I logged onto a workstation that had both PCAnywhere and WinVNC remote software running on it. From there I made the attempt to connect to the Security Domain Controller. Please see **Figure 1.7 and 1.8** to review the responses from this test.

 $Cigse$ 

![](_page_46_Picture_171.jpeg)

**Figure 1.7**

![](_page_46_Picture_172.jpeg)

#### <u>ltem 11 (page 34) Check Global Catalog User and Computer Administration</u> **Process**

- **Figure 1.7**<br> **Figure 1.7**<br> **C** Session password: **C** Session password: **C** Session password: **C** Session password: **C** C Session Password: **C** C Session **Password: C** C Session **Password: C** C Session **Password: C** - The Process (in this case) **Failed** the Global Catalog User and Computer Account management inspection. An interview was conducted with the Security Systems Administrator with regards to Policies and Procedures for managing accounts on this server. There are no policies or procedures that govern the account management process. Without a process to manage user and computer accounts users may be able to acquire elevated permissions and accidentally allow exposures to exist.
- $\mathcal{F}_{\mathcal{P}}$  finally  $\mathcal{F}_{\mathcal{P}}$  and  $\mathcal{F}_{\mathcal{P}}$  and  $\mathcal{F}_{\mathcal{P}}$  and  $\mathcal{F}_{\mathcal{P}}$  and  $\mathcal{F}_{\mathcal{P}}$ - I'm **Recommending** a process be put in place that insures accounts on this domain controller will only be updated after acquiring written Management approval to do so. Upon approval the administrator can update the Global Catalog and confirm the new configuration by a screen shot to Management. There is no **Cost** to support this recommendation aside from a few hours of the Administrators time and the time it will take for the Management signature process.

#### **<u>Item 12 (page 35) Verify the existence of Antivirus Software</u>**

- A **Confirmation** was made that the Server does have an Antivirus application loaded onto it. This was discovered by navigating to the Add/Remove Programs under control panel (*see figure 1.6*). Norton Antivirus Corporate Edition is loaded onto this Server.

#### **<u>item 14 (page 38)</u> Check that Antivirus Virus Definitions are up to date</u>**

from this test. The AF19 B5 FA27 2F94 998 B5 06E4 A169 4998D F8B5 06E45 A169 4E46 A169 4E46 A169 4E46 A169 4E46 - The Server **Passed** the Antivirus Definitions currency inspection. If you recall from Item 12, page 35 we discovered the existence of an antivirus application. Under Item 14 an inspection was made to check whether the Antivirus application is using password protection. To do this I opened the Antivirus Application to the main page/screen. Please see **Figure 1.9** for the results

![](_page_47_Picture_3.jpeg)

**Figure 1.9**

## **Bibliography (References)**

#### **1. Securing Windows 2000 Server**

http://www.microsoft.com/downloads/details.aspx?FamilyID=9964cf42-e236- 4d73-aef4-7b4fdc0a25f6&DisplayLang=en

#### **2. National Security Agency (Security Recommendation Guidelines for Windows 2000)**

http://nsa1.www.conxion.com/win2k/download.htm

#### **3. Securing Windows 2000 Server (Sans)** and the security of the set of the set of the set of the set of the set of the set of the set of the set of the set of the set of the set of the set of the set of the set of the set

http://www.sans.org/rr/whitepapers/win2k/189.php

# ws 2000)<br>
<u>sa1.www.conxion.com/win2k/download.htm</u><br>
uring Windows 2000 Server (Sans)<br>
<u>ww.sans.org/rr/whitepapers/win2k/189.php</u><br>
ect Against Weak Authentication Protocols and Password<br>
<u>ww.windows 2000</u><br>
<u>bls-Passwords.ht</u> **4. Protect Against Weak Authentication Protocols and Passwords** http://www.windowsecurity.com/articles/Protect-Weak-Authentication-

Protocols-Passwords.html

#### **5. Auditing Windows 2000**

http://www.winnetmag.com/Articles/Print.cfm?ArticleID=9633

#### **6. UCB Windows 2000 Server Security Guidelines**

http://www.colorado.edu/its/windows2000/adminguide/w2ksecguidelines.htm l

#### **7. Auditing the Corporate Access Control System: An independent Auditor's Perspective**

http://www.giac.org/practical/GSNA/Scott\_Steiner\_GSNA.pdf

#### **8. 5-Minute Security Advisor - Basic Physical Security**

http://www.microsoft.com/technet/community/columns/5min/5min-203.mspx